# **Bedienungsanleitung Systemtelefon Integral TS 53/TS 53PC angeschlossen an Anlagen Integral 1**

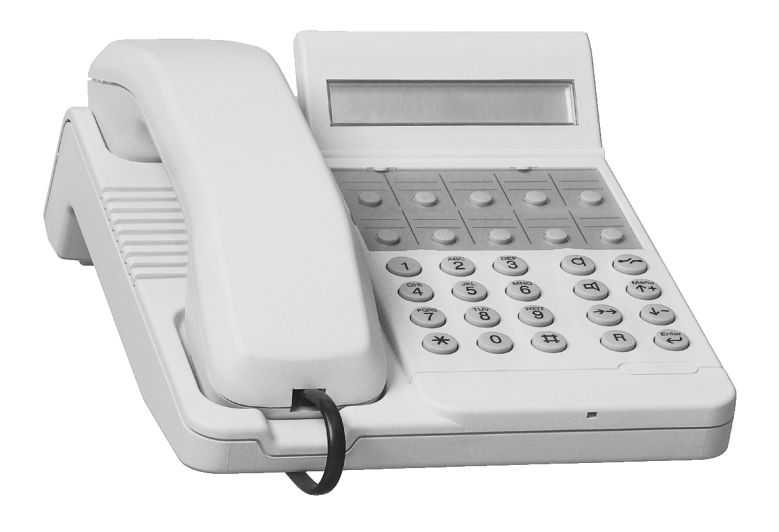

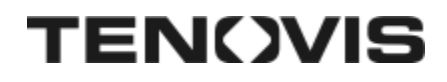

## **Wichtige Hinweise**

### **Bitte beachten Sie**

Dieses Systemtelefon ist nur für den Anschluß an die Telekommunikationsanlage Integral 1 der Firma Tenovis bestimmt. Es darf nicht direkt an ein öffentliches Fernsprechnetz angeschlossen werden.

Nur beim Anschluß an die Telekommunikationsanlage Integral 1 der Firma Tenovis entspricht dieses Systemtelefon den europäischen Vorschriften für Sicherheit und elektromagnetische Verträglichkeit.

Reparaturen und Eingriffe in das Gerät dürfen nur von qualifizierten Fachkräften ausgeführt werden. Öffnen Sie das Telefon nicht. Sonst könnten Schäden entstehen, die das Telefon betriebsunfähig machen.

### **Telefon aufstellen**

Wählen Sie einen Standort, an dem das Telefon vor direkter Sonneneinstrahlung geschützt ist.

Wählen Sie den Montageort so, daß bei voll ausgezogener Telefonschnur jegliches Telefonieren aus Feuchtzonen, wie z. B. Badewanne, Dusche und Waschbecken **nicht** möglich ist.

Verwenden Sie für Ihr Telefon eine rutschfeste Unterlage, besonders bei neuen oder mit Pflegemitteln behandelten Möbeln. Lacke oder Pflegemittel können Stoffe enthalten, die die Füße Ihres Telefons aufweichen, und die aufgeweichten Gerätefüße könnten auf der Oberfläche der Möbel unerwünschte Spuren hinterlassen. Tenovis kann für derartige Schäden nicht haften.

### **Lieferumfang**

Bitte kontrollieren Sie sofort nach dem Auspacken, ob alle Teile vollständig vorhanden sind. Sie erhalten:

- einen Telefonapparat
- einen Hörer
- ein gewendeltes Hörerkabel
- ein Telefonanschlußkabel (UAE)
- diese Bedienungsanleitung
- PC–Anschlußkabel (nur für Telefon TS 53PC)
- PC-Programm Com4Tel zur Bedienung des Telefons vom PC aus (nur für Telefon TS 53PC)

# **Inhalt**

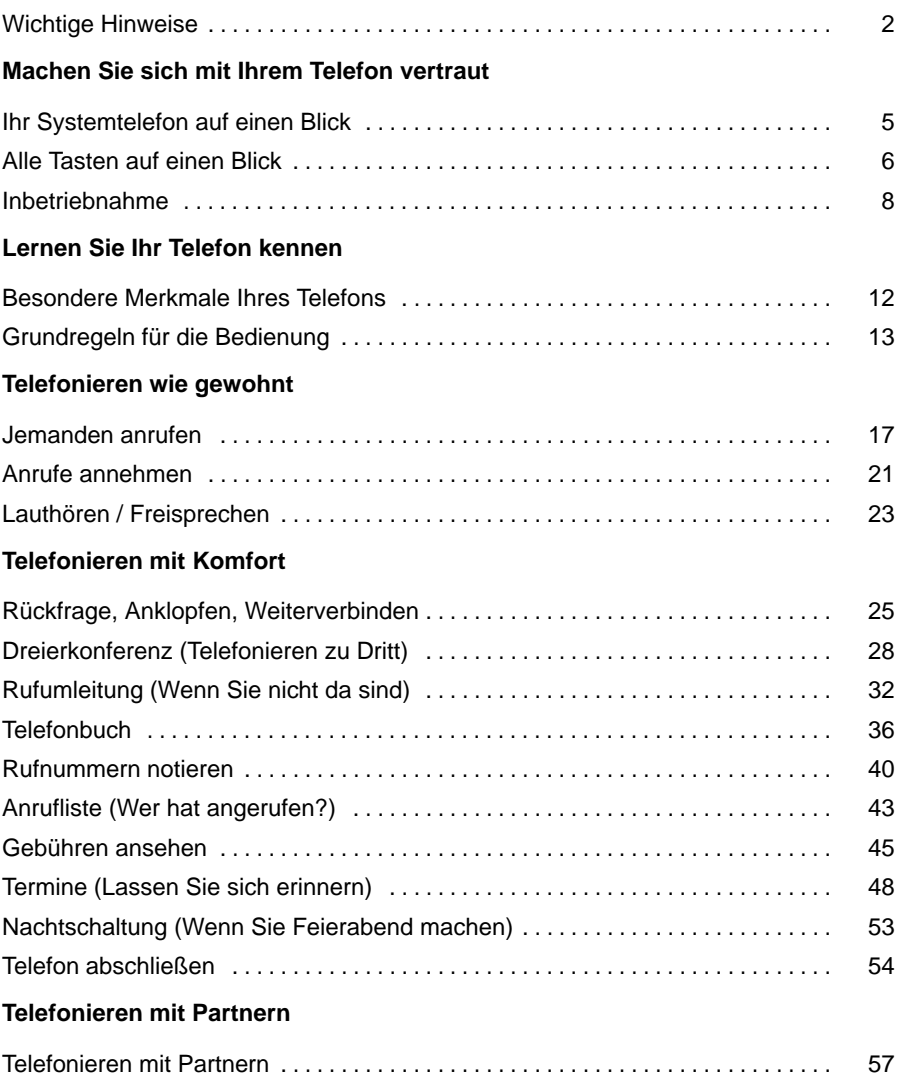

## **Inhalt** Fortsetzung

### **Telefon individuell einrichten**

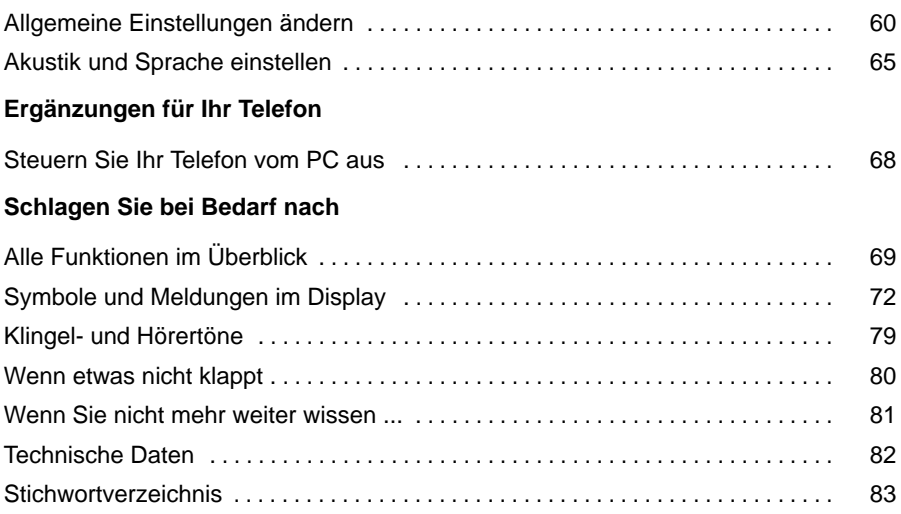

### **Ihr Systemtelefon auf einen Blick**

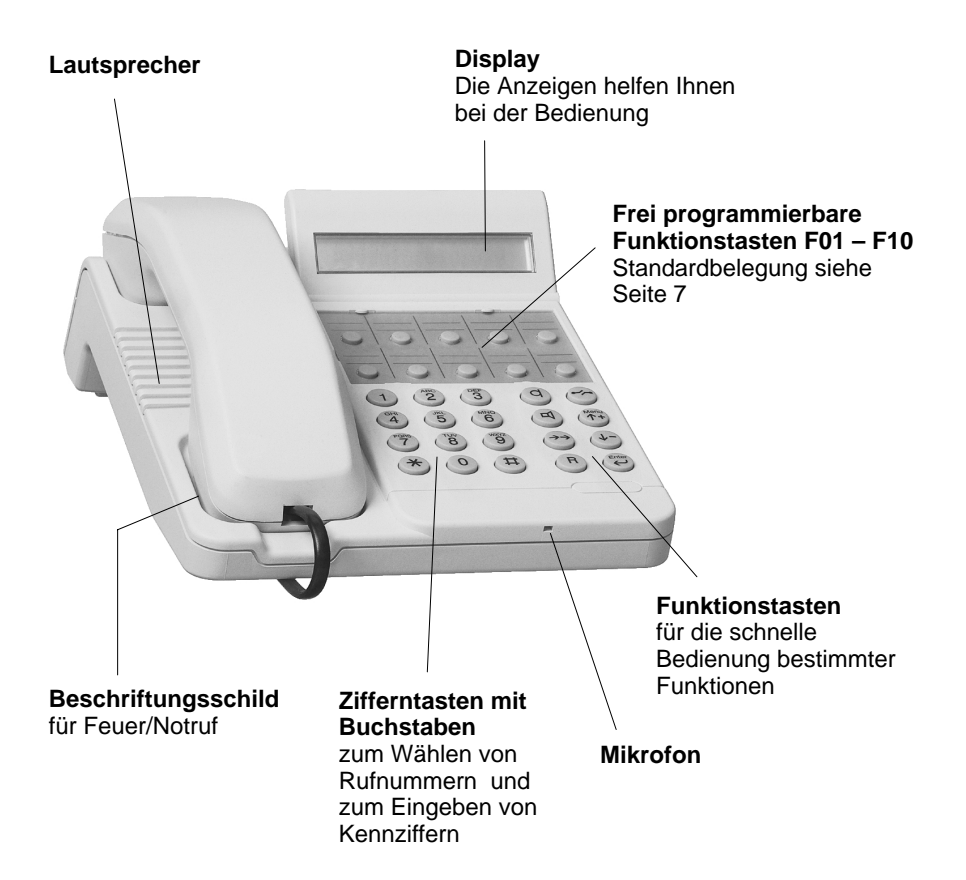

### **Alle Tasten auf einen Blick**

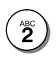

### **Zifferntasten mit Buchstaben:**

zum Wählen von Rufnummern und zum Eingeben von Kennziffern.

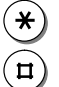

### **Stern und Raute:**

für Sonderfunktionen

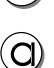

#### **Freisprechen:**

schaltet Lautsprecher und Mikrofon ein, so daß Sie bei aufgelegtem Hörer telefonieren können.

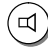

### **Lauthören:**

schaltet den Lautsprecher ein oder aus und dient zum Wählen bei aufgelegtem Hörer.

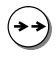

### **Wahlwiederholung:**

wählt die zuletzt gewählte Rufnummer nochmal.

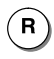

### **Rückfrage:**

leitet Rückfragen ein.

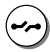

### **Trennen:**

trennt die aktuelle Verbindung und dient zum Beenden einer Eingabe (verläßt das Menü).

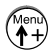

### **Menü / Pfeil hoch:**

blendet im Ruhezustand den ersten Menüpunkt des Hauptmenüs ein, von dem aus Sie viele Funktionen Ihres Telefons bedienen können. Blättert dann auch zum nächsten Menüpunkt nach oben.

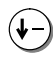

### **Pfeil runter:**

blättert zum nächsten Menüpunkt nach unten.

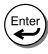

### **Eingabe:**

aktiviert bzw. wählt den angezeigten Menüpunkt zum Bearbeiten aus oder dient zum Bestätigen einer Eingabe.

• Die Beschriftung der Zifferntasten mit Buchstaben erlaubt das Wählen soge **i**nannter Vanity-Nummern, sobald sie von Ihrem Netzbetreiber verfügbar sind.

### **Alle Tasten auf einen Blick** Fortsetzung

### **Frei programmierbare Funktionstasten F01 – F10**

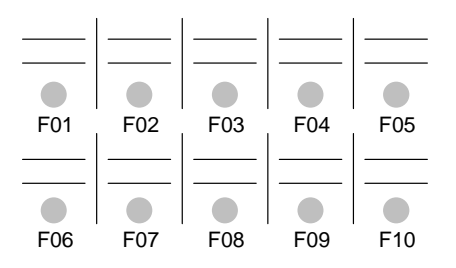

In der Standardbelegung sind die frei programmierbaren Funktionstasten mit den folgenden Funktionen belegt:

 $\bigcup$  F01 = Leitung 1 belegen  $\bigcup$  F02 = Leitung 2 belegen  $\overline{P}$  F03 = Partner 1  $\bigcup$  F04 = Partner 2 F05 = Ruhe vor dem Telefon  $\bigcup$  F06 = Anrufliste  $\bigcup$  F07 = Durchsage F08 = Automatischer Rückruf  $\bigcup$  F09 = Rufumleitung nach  $\bigcup$  F10 = Notiz

**Hinweis:** Funktionen, die auf Funktionstasten liegen, erscheinen nicht mehr im Menü.

<sup>•</sup> Wie Sie Funktionstasten umprogrammieren können, finden Sie im Kapitel **i** "Funktionstasten" im Benutzerhandbuch Integral 1 erklärt.

### **Inbetriebnahme**

#### **Telefon anschließen**

Sie brauchen nur wenige Handgriffe, um Ihr Telefon anzuschließen. Danach können Sie sofort telefonieren.

#### **Hörer und Telefon mit gewendeltem Hörerkabel verbinden**

Am unteren Ende des Hörers:

Den Stecker am kurzen Ende des gewendelten Hörerkabels in die Buchse einrasten lassen. **Achten Sie bitte darauf, daß der Stecker richtig einrastet, da die Buchse sehr tief im Hörer sitzt.**

Auf der Unterseite des Telefons:

Den Stecker am langen Ende des gewendelten Hörerkabels in die Buchse 1 einrasten lassen. Dann das Hörerkabel in die Führung hochkant eindrücken.

### **Telefon mit Telefonanschlußkabel anschließen**

Auf der Unterseite des Telefons:

Den einen Stecker des Telefonanschlußkabels in die Buchse 2 einrasten lassen. Dann das Kabel in die Führung hochkant eindrücken.

Beim Anschluß an die Integral 1 haben Sie zwei Möglichkeiten:

- mit dem Telefonanschlußkabel direkt an eine Baugruppe (S1S, M2S) der Integral 1
- $-$  mit dem Telefonanschlußkabel an eine verkabelte S<sub>0</sub>-Leitung (UAE-Dose)

(zum Anschluß siehe Handbuch Erstinbetriebnahme Integral 1)

### Machen Sie sich mit Ihrem Telefon vertraut

### **Inbetriebnahme** Fortsetzung

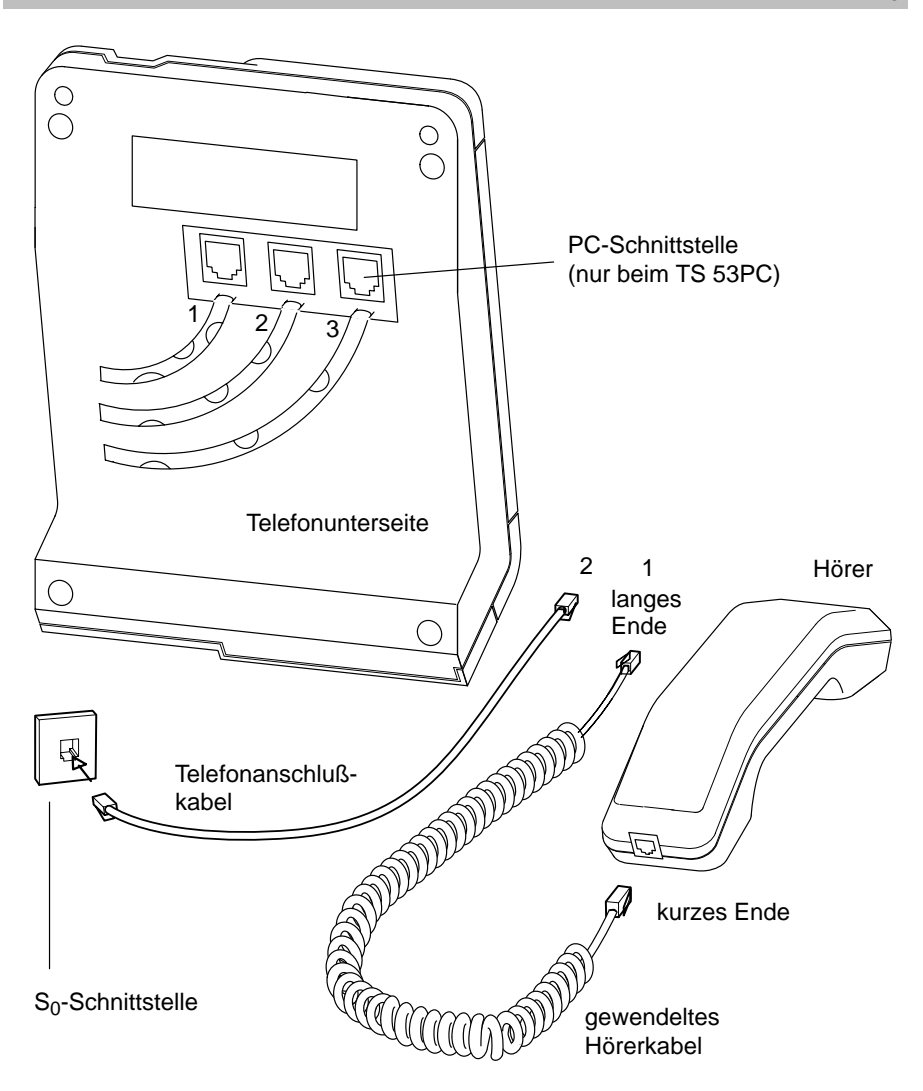

### **Inbetriebnahme** Fortsetzung

#### **Busbetrieb für zwei Telefone**

Wenn Sie an eine S<sub>0</sub>-Schnittstelle zwei Systemtelefone anschliessen wollen (Busbetrieb): Sie müssen die beiden Telefone mit der unten beschriebenen Prozedur anschließen. Nur so kann Ihre Integral 1 dann jedem Telefon eindeutig eine interne Rufnummer zuweisen (TEI-Einstellung; TEI = **T**elefon **E**ndpoint **I**dentifier; Näheres dazu im Handbuch Erstinbetriebnahme Integral 1).

In der Anschlußprozedur können Sie zusätzlich festlegen,

- welcher **Display-Zeichensatz** benutzt wird (wichtig zur korrekten Darstellung osteuropäischer oder russischer Spezialzeichen) und
- ob die **Endziffer** der automatisch vergebenen internen Rufnummer gerade oder ungerade ist.

#### **Telefone anschließen:**

- 1. Beide Telefone von der Anlage trennen (Anschußstecker ziehen)
- 2. Zifferntaste eines Telefons drücken und gedrückt halten, z. B. "2" für "Westeuropa" und eine gerade Endziffer der internen Rufnummer (siehe Tabelle unten)
- 3. Anschußstecker dieses Telefons wieder einstecken.
- 4. Zifferntaste loslassen. Das Telefon hat jetzt z. B. die interne Rufnummer 12 bekommen.

Mit dem zweiten Telefon müssen Sie die Schritte  $2 - 4$ . wiederholen. **Hinweis:** Zwei Telefone im Busbetrieb können nicht gleichzeitig gerade oder ungerade Endziffern in den automatisch vergebenen internen Rufnummern aufweisen.

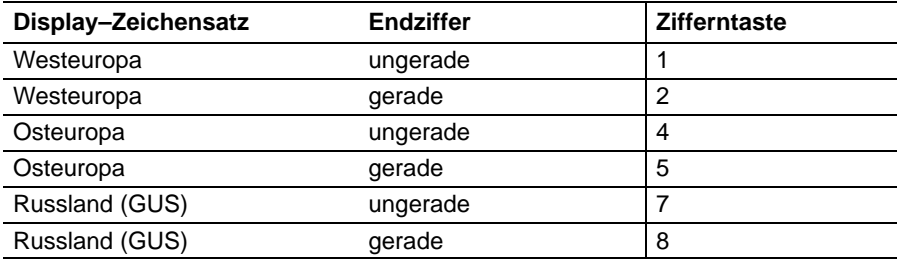

### **Inbetriebnahme** Fortsetzung

#### **Displayposition**

Damit Sie einen optimalen Blickwinkel auf das Display erhalten, können Sie die Displayposition einstellen. Hierzu fassen Sie mit dem Finger in den Eingriff hinter dem Display auf der Rückseite des Telefons und verstellen das Display stufenweise.

Zur Stabilisierung der Rastmechanik wurde die erste Raststufe etwas kräftiger ausgelegt. Hierdurch ist beim Hochklappen des Displays ein kleiner Anfangswiderstand zu überwinden.

#### **Beschriftungsschilder**

Zum Notieren Ihrer gespeicherten Funktionstasten sowie der Rufnummern für Notruf und Feuer stehen Ihnen am Telefon Beschriftungsschilder zur Verfügung.

Die Beschriftungsschilder für die Funktionstasten sowie für Notruf und Feuer befinden sich über den Tasten bzw. unter dem Hörer.

Zum Beschriften:

Abdeckung am Eingriff mit dem Daumennagel nach oben herausziehen, danach das Beschriftungsschild herausziehen.

Zum Wiedereinsetzen:

Ausgefülltes Beschriftungsschild einlegen, Abdeckung seitlich einschieben und an der anderen Seite herunterdrücken, bis sie einrastet.

#### **Telefon an der Wand montieren**

Sie können Ihr Telefon auch an der Wand montieren. Dazu benötigen Sie einen zusätzlichen Wandhalterung-Bausatz, den Sie bei Ihrem Fachhändler erwerben können.

Wenn das Telefon an der Wand montiert ist, können Sie den Hörer an einer Parkvorrichtung einhängen, ohne daß die Telefonverbindung unterbrochen wird. Der Hörer ist sicher abgelegt und Sie können sich frei bewegen.

Bitte montieren Sie die Wandhalterung nach der dem Bausatz beigefügten Installationsanleitung.

**Hinweis:** Die PC-Schnittstelle des Telefons TS 53PC ist bei Wandmontage nicht nutzbar.

### **Besondere Merkmale Ihres Telefons**

### **Das Display hilft Ihnen**

Im Display erhalten Sie viele Informationen, z. B. über Ihr aktuelles Gespräch. Die Displayanzeigen führen Sie Schritt für Schritt durch die Bedienung.

Wenn Sie eine Funktionstaste drücken, können Sie die aktuelle Funktion im Display ablesen (siehe S. 7).

Zu jedem ISDN-Anrufer wird im Display dessen Rufnummer angezeigt, so daß Sie sehen können, wer Sie anruft. Wenn Name und Rufnummer des Anrufers in Ihrer Telefonanlage gespeichert sind, wird bei einem Anruf sein Name angezeigt.

#### **Menü und Funktionstasten**

Die meisten Funktionen können Sie mit Hilfe des Menüs auswählen und bedienen (siehe S. 14). Um sich die Bedienung zu erleichtern, können Sie häufig gebrauchte Funktionen (siehe S. 69) auf die Funktionstasten legen.

### **Schutz vor unbefugter Benutzung**

Mit der Schloßfunktion können Sie Ihr Telefon vor unbefugten Benutzern schützen (siehe S. 54).

### **Grundregeln für die Bedienung**

Auf den folgenden Seiten finden Sie einige grundsätzliche Bedienregeln für Ihr Telefon kurz erklärt:

- wie Sie Funktionen im Menü auswählen und aufrufen
- was Ihnen das Ruhedisplay Ihres Telefons verrät
- wie Ihnen Anrufe im Display angezeigt werden

### **Inhalt**

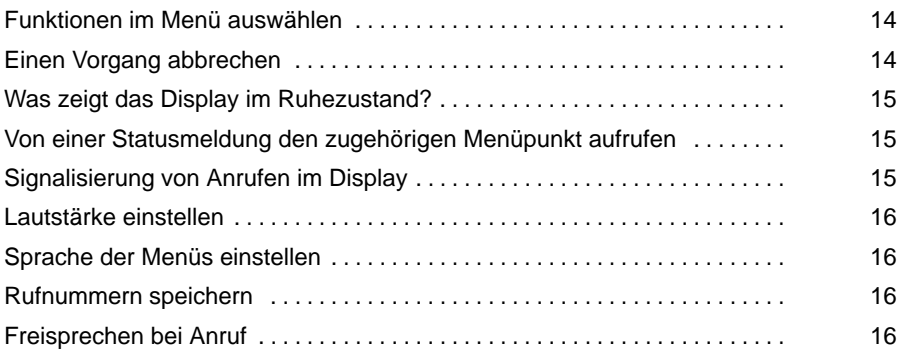

### **Grundregeln für die Bedienung** Fortsetzung

### **Funktionen im Menü auswählen**

(<sup>Menŭ</sup>) drücken. Das Menü wird angezeigt.

(<sup>Ment</sup>) oder (↓−) drücken, bis der gewünschte Menüpunkt angezeigt wird.

drücken, um die markierte Funktion aufzurufen.

Wenn Sie die gesuchte Funktion im Menü nicht finden: Prüfen Sie, ob sie auf einer Funktionstaste liegt. Funktionen, die auf den Funktionstasten liegen, erscheinen nicht mehr im Menü.

### **Einen Vorgang abbrechen**

Falls Sie sich bei einer Eingabe oder Einstellung vertan haben:

drücken. Aktuelle Eingaben oder Änderungen werden **nicht** übernommen.

**Hinweis:** In den Menüs "Telefon einstellen" und "Akustik" werden **immer** alle angezeigten Einstellungen übernommen.

• Während Sie telefonieren, stehen Ihnen zusätzliche Menüfunktionen zur V **i** erfügung, die Sie auf dieselbe Weise aufrufen können.

### **Grundregeln für die Bedienung** Fortsetzung

#### **Was zeigt das Display im Ruhezustand?**

21 Müller 12.04. 16:50

Nachtschaltung 1 (ein)

Das Display zeigt im Ruhezustand:

- Ihren Teilnehmernamen, Ihre Rufnummer und Datum mit Uhrzeit oder
- falls bestimmte Funktionen aktiviert sind, stattdessen eine entsprechende Statusmeldung, z. B. "Nachtschaltung 1". Sind mehrere Funktionen aktiviert, können Sie durch die Statusmeldungen blättern.

### **Von einer Statusmeldung den zugehörigen Menüpunkt aufrufen**

Um einen Status zu ändern, z. B. die Nachtschaltung 1 auszuschalten:

zur gewünschten Statusmeldung blättern, z. B. Nachtschaltung 1

Auswahl bestätigen.

ggf. weiter zum gewünschten Menüpunkt blättern.

### **Signalisierung von Anrufen im Display**

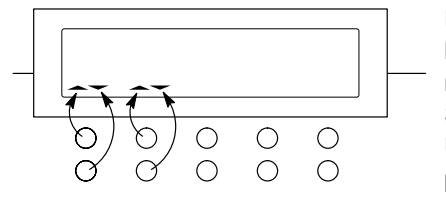

 $\rightarrow$  Symbol für den Partner oder die Leitung auf der oberen Taste

 $\sim$  Symbol für den Partner oder die Leitung auf der untere Taste

Die frei programmierbaren Funktionstasten können mit Leitungs- oder Partnerfunktionen belegt sein (z. B. F01 - F04 in der Standardbelegung).

Über diesen Tasten können Pfeile im Display erscheinen.

Die Pfeile signalisieren folgendes:

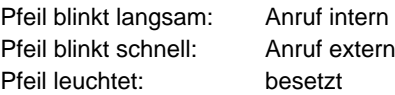

- Wie Sie Ihren Teilnehmernamen eingeben, finden Sie im Kapitel "Teilnehmer-**i** namen" im Benutzerhandbuch Integral 1 erklärt.
- Statusmeldungen können Sie auch im Menü "Telefonstatus" abfragen.

### **Grundregeln für die Bedienung** Fortsetzung

#### **Lautstärke einstellen**

Sie können verschiedene akustische Einstellungen an Ihre Umgebung anpassen, z. B. die Lautstärke der Klingel oder des Hörers (siehe S. 66).

#### **Sprache der Menüs einstellen**

Zur Darstellung der Menüpunkte im Display stehen Ihnen die Sprachen Deutsch, Englisch und Französisch zur Verfügung (siehe S. 67).

#### **Rufnummern speichern**

Ihr Telefon hat ein Telefonbuch, in dem Sie häufig benötigte Rufnummern speichern können. Die Einträge im Telefonbuch können Sie suchen, ändern, wählen und auch löschen (siehe S. 36).

#### **Freisprechen bei Anruf**

Sie können Ihr Telefon so einstellen, daß interne Anrufe automatisch mit Freisprechen angenommen werden. Sie brauchen dann nicht mehr den Hörer abzunehmen und können sofort mit dem Anrufer sprechen (siehe S. 62).

### **Jemanden anrufen**

Sie können wie gewohnt innerhalb und außerhalb Ihrer Anlage telefonieren.

**Intern:** Wählen Sie direkt die gewünschte Durchwahlnummer.

**Extern:** Belegen Sie eine Leitung, und wählen Sie dann die Rufnummer.

Sie können die 5 letzten externen Rufnummern nochmal wählen (Wahlwiederholung) und häufig benötigte Rufnummern mit Hilfe der Funktionstasten wählen (siehe S. 36).

Innerhalb Ihrer Telefonanlage können Sie sich automatisch zurückrufen lassen, wenn ein besetzter Anschluß oder eine besetzte Amtsleitung wieder frei ist.

Außerdem können Sie sich in ein fremdes Gespräch innerhalb Ihrer Anlage einschalten, wenn Sie einem Teilnehmer etwas Dringendes mitteilen wollen.

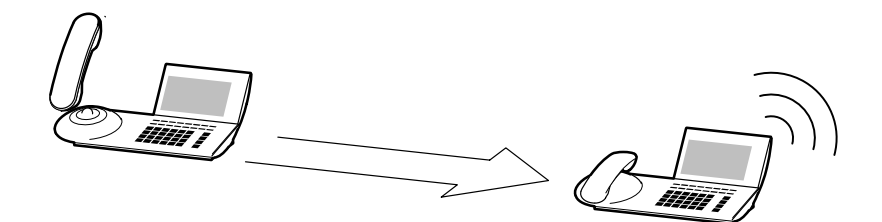

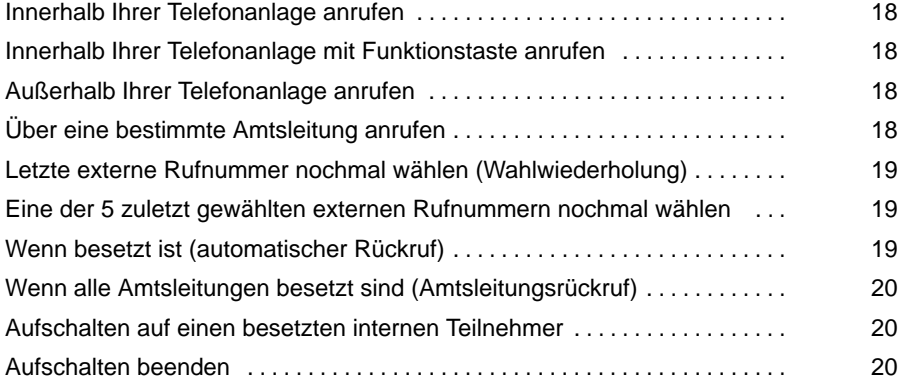

### **Jemanden anrufen** Fortsetzung

### **Innerhalb Ihrer Telefonanlage anrufen**

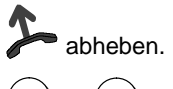

**0** ... **(3)** Rufnummer eingeben.

### **Innerhalb Ihrer Telefonanlage mit Funktionstaste anrufen**

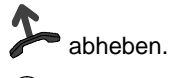

Funktionstaste für gewünschten Teilnehmer drücken.

### **Außerhalb Ihrer Telefonanlage anrufen**

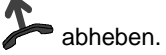

 $(0)$  Amtsziffer eingeben.

**...** Rufnummer eingeben.

### **Über eine bestimmte Amtsleitung anrufen**

Leitungstaste für gewünschte Leitung drücken.

 $(0)$  Amtsziffer eingeben.

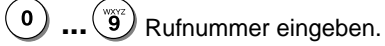

abheben.

• Telefonieren ohne Hörer: Taste Freisprechen drücken.

**i**

### **Jemanden anrufen Fortsetzung**

### **Letzte externe Rufnummer nochmal wählen (Wahlwiederholung)**

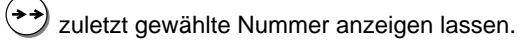

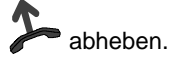

### **Eine der 5 zuletzt gewählten externen Rufnummern nochmal wählen**

 $^{\bullet}$  abheben.

zuletzt gewählte Nummern anzeigen lassen.

ggf. zu einer früher gewählten Rufnummer blättern, z. B. 06975050

Auswahl bestätigen. Die Rufnummer wird gewählt.

### **Wenn besetzt ist (automatischer Rückruf)**

Der gewählte interne Teilnehmer ist besetzt oder meldet sich nicht.

Funktionstaste "Automatischer Rückruf" drücken.

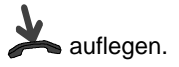

Sobald der andere Anschluß wieder frei ist oder ein neu begonnenes Gespräch beendet wird, klingelt Ihr Telefon.

 abheben, wenn Ihr Telefon klingelt. Der gewünschte Gesprächspartner wird nun angerufen.

### **Jemanden anrufen** Fortsetzung

### **Wenn alle Amtsleitungen besetzt sind (Amtsleitungsrückruf)**

(Für diese Funktion müssen Sie eine frei programmierbare Funktionstaste mit "Amtsleitungsrückruf" (Line Call Back) belegen; siehe dazu Benutzerhandbuch Integral 1, Kapitel "Amtsleitungsrückruf").

Sie wollen eine externe Rufnummer wählen, jedoch sind alle Amtsleitungen besetzt.

Funktionstaste "Amtsleitungsrückruf" drücken.

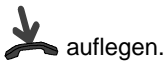

Sobald eine Amtsleitung frei ist, klingelt Ihr Telefon.

abheben und gewünschte externe Rufnummer wählen.

### **Aufschalten auf einen besetzten internen Teilnehmer**

(falls freigeschaltet; siehe dazu Benutzerhandbuch Integral 1, Kapitel "Aufschalten")

Sie wählen eine interne Rufnummer. Der gerufene Teilnehmer telefoniert gerade.

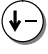

zum Menüpunkt Aufschalten blättern.

 Auswahl bestätigen. Sie sind nun an dem Gespräch beteiligt und können dem Teilnehmer etwas mitteilen.

### **Aufschalten beenden**

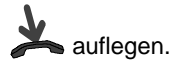

# **Anrufe annehmen**

Sie können wie gewohnt den Hörer abheben und mit dem Anrufer sprechen.

Stattdessen können Sie Anrufe auch mit der Taste Freisprechen annehmen und dann bei aufgelegtem Hörer telefonieren.

Wenn ein anderer Teilnehmer innerhalb Ihrer Anlage angerufen wird, können Sie den Anruf zu Ihrem Telefon heranholen (Pick up).

 $\overline{z}$ 

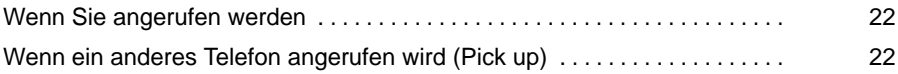

Telefonieren wie gewohnt

### **Anrufe annehmen** Fortsetzung

### **Wenn Sie angerufen werden**

Ihr Telefon klingelt. Im Display wird ein Anruf angezeigt.

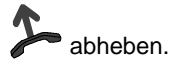

### **Wenn ein anderes Telefon angerufen wird (Pick up)**

Ein anderes Telefon klingelt.

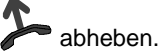

) zum Menüpunkt <del>Ileranholen</del> blättern.

**Enter**) Auswahl bestätigen.

zum gewünschten Anruf blättern, z. B. 069123456 -> 11

Auswahl bestätigen. Sie können das Gespräch nun annehmen.

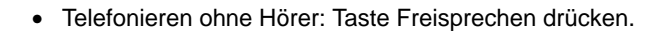

**i**

### **Lauthören / Freisprechen**

Sie können den Lautsprecher Ihres Telefons einschalten, um Ihren Gesprächspartner laut im Raum zu hören.

Außerdem können Sie während eines Gesprächs Freisprechen einschalten und dann bei aufgelegtem Hörer weiter telefonieren.

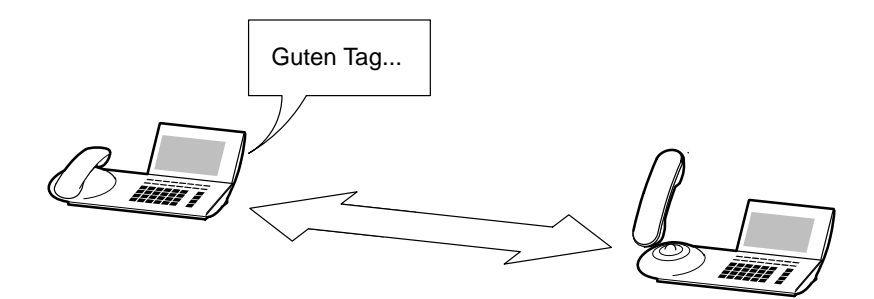

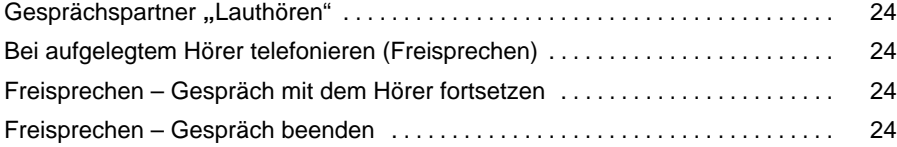

### Lauthören / Freisprechen<br>
Fortsetzung

### Gesprächspartner ..Lauthören"

Während Sie telefonieren:

้๔ Lautsprecher ein- oder ausschalten. Sie hören den Gesprächspartner laut im Raum.

### **Bei aufgelegtem Hörer telefonieren (Freisprechen)**

Während Sie telefonieren:

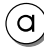

Freisprechen einschalten.

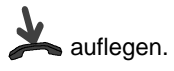

Sie hören den Gesprächspartner laut im Raum und können bei aufgelegtem Hörer mit ihm sprechen.

### **Freisprechen – Gespräch mit dem Hörer fortsetzen**

Während Sie mit Freisprechen telefonieren:

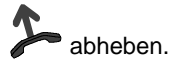

### **Freisprechen – Gespräch beenden**

Während Sie mit Freisprechen telefonieren:

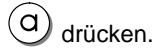

# **Rückfrage, Anklopfen, Weiterverbinden**

Während Sie telefonieren, können Sie bei einem dritten Teilnehmer rückfragen oder Ihren Gesprächspartner weiterverbinden.

Außerdem können Sie auch während eines Gesprächs einen zusätzlichen Anrufer annehmen (Anklopfer).

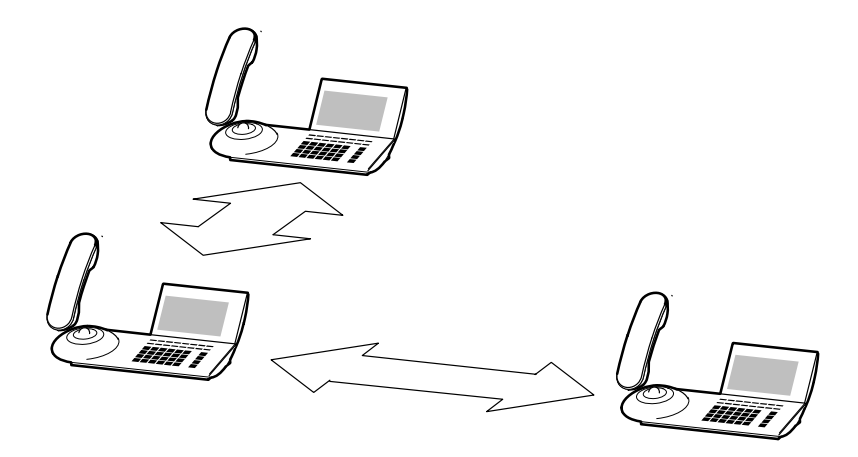

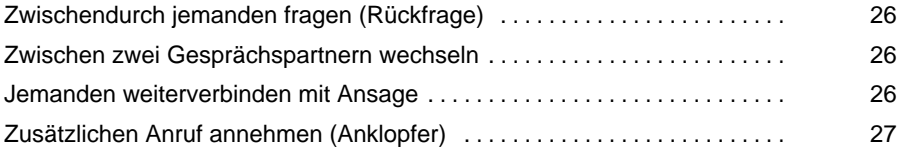

# Rückfrage, Anklopfen, Weiterverbinden Fortsetzung

### **Zwischendurch jemanden fragen (Rückfrage)**

Während Sie telefonieren:

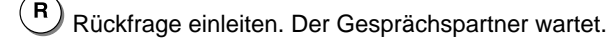

**...**  $\left(\begin{matrix}\n\mathbf{w}_i \\
\mathbf{w}_j\n\end{matrix}\right)$  Nummer eingeben, bei der Sie rückfragen wollen.

### **Zwischen zwei Gesprächspartnern wechseln**

Während des Gesprächs zum **externen** Gesprächspartner wechseln:

 $\mathbf{R}$ ) drücken.

Während des Gesprächs zum **internen** Gesprächspartner wechseln:

 $\mathbf{R}$ drücken.

 $\mathbf 0$ **...** interne Nummer eingeben.

### **Jemanden weiterverbinden mit Ansage**

Während Sie telefonieren:

 $\mathbf{R}$ Rückfrage einleiten.

 $\delta$ **...** Nummer eingeben, mit der Sie verbinden wollen.

Sie können nun den Anrufer ankündigen.

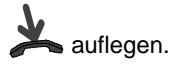

### **Rückfrage, Anklopfen, Weiterverbinden** Fortsetzung

### **Zusätzlichen internen Anruf annehmen (Anklopfer)**

Während Sie telefonieren, bekommen Sie einen zusätzlichen internen Anruf. Es ertönt in Ihrem Telefon ein einzelner Signalton (nur falls freigeschaltet; siehe dazu Benutzerhandbuch Integral 1, Kapitel "Anklopfen").

 $\binom{\mathsf{R}}{k}$  drücken, um mit dem Anrufer zu sprechen. Der erste Gesprächspartner wartet und hört nichts von Ihrem Gespräch.

### **Zusätzlichen externen Anruf annehmen (Anklopfer)**

Während Sie telefonieren, bekommen Sie einen zusätzlichen externen Anruf. Den Anruf signalisiert Ihr Telefon mit Signaltönen (nur falls freigeschaltet; siehe dazu Benutzerhandbuch Integral 1).

 $(R)$  drücken

 rufende Leitungstaste drücken, um mit dem Anrufer zu sprechen. Der erste Gesprächspartner wartet und hört nichts von Ihrem Gespräch.

### **Dreierkonferenz (Telefonieren zu Dritt)**

Sie können mit zwei Gesprächspartnern gleichzeitig sprechen (Dreierkonferenz). Schalten Sie zu einem bestehenden Gespräch einfach einen Teilnehmer hinzu.

Sie können dies über eine Rückfrage durchführen, um zunächst allein mit den dritten Gesprächsteilnehmer zu sprechen oder ihn direkt in eine Konferenz einbeziehen.

Um die Dreierkonferenz zu beenden, haben Sie drei Möglichkeiten:

- sich selbst ausklinken und die beiden anderen miteinander verbinden
- mit den beiden Teilnehmern einzeln weitersprechen (Makeln)
- die Dreierkonferenz beenden und alle Verbindungen trennen

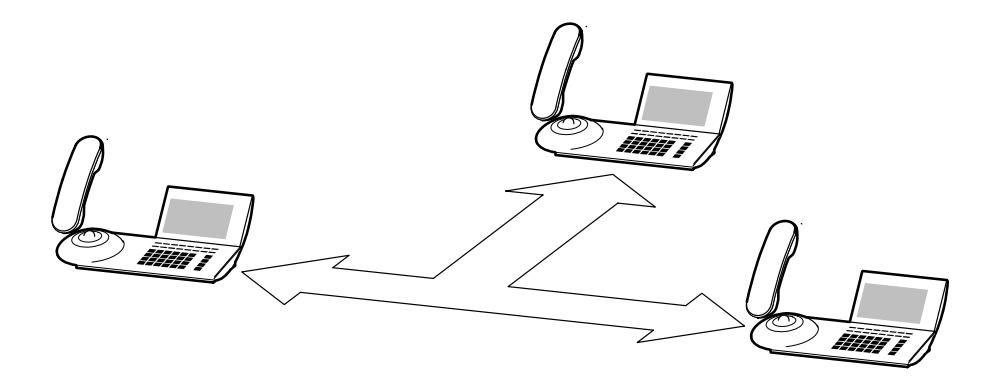

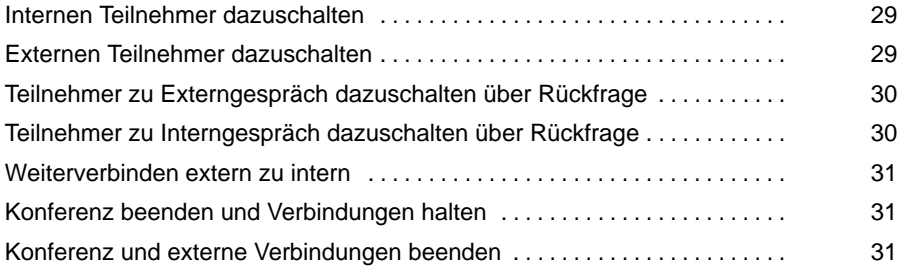

### Telefonieren mit Komfort

**Dreierkonferenz (Telefonieren zu Dritt)** Fortsetzung

#### **Internen Teilnehmer dazuschalten**

Während Sie telefonieren:

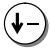

zum Menüpunkt Konferenz blättern.

Auswahl bestätigen.

**...** interne Rufnummer eingeben. Wenn der Teilnehmer sich meldet, können Sie zu dritt miteinander sprechen.

#### **Externen Teilnehmer dazuschalten**

Während Sie telefonieren:

zum Menüpunkt Konferenz blättern.

Auswahl bestätigen.

freie Leitung belegen, z. B. Leitung 1.

**(0)** ...  $\left(\widetilde{\mathbf{g}}\right)$  externe Rufnummer eingeben. Wenn der Teilnehmer sich meldet, können Sie zu dritt miteinander sprechen.

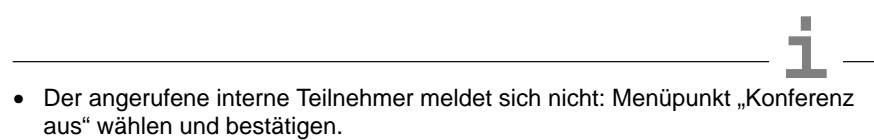

- Der angerufene externe Teilnehmer meldet sich nicht: Taste Trennen drücken. Dann Leitungstaste drücken oder interne Rufnummer eingeben, um zum ersten Gesprächspartner zurückzuschalten.
- Jeder der beiden anderen Teilnehmer kann sich aus der Konferenz herausschalten: Hörer auflegen.

### **Dreierkonferenz (Telefonieren zu Dritt)** Fortsetzung

### **Teilnehmer zu Externgespräch dazuschalten über Rückfrage**

Während Sie extern telefonieren:

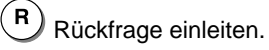

Verbindung zu internem oder externem Gesprächspartner aufbauen.

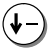

zum Menüpunkt Konferenz blättern.

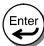

Auswahl bestätigen.

 Leitung des ersten Gesprächspartners aufrufen. Sie können nun zu dritt miteinander sprechen.

### **Teilnehmer zu Interngespräch dazuschalten über Rückfrage**

Während Sie intern telefonieren:

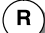

Rückfrage einleiten.

Verbindung zu internem oder externem Gesprächspartner aufbauen.

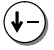

zum Menüpunkt Konferenz blättern.

Auswahl bestätigen.

**...** interne Rufnummer des ersten Gesprächspartners eingeben.  $\mathbf{0}$ Sie können nun zu dritt miteinander sprechen.

### Telefonieren mit Komfort

### **Dreierkonferenz (Telefonieren zu Dritt)** Fortsetzung

#### **Weiterverbinden extern zu intern**

Während der Konferenz:

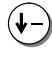

zum Menüpunkt Übergabe an Konf.tln. blättern.

Auswahl bestätigen.

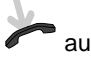

auflegen.

### **Konferenz beenden und Verbindungen halten**

Während der Konferenz mit mindestens einem externen Teilnehmer:

zum Menüpunkt Konferenz aus blättern.

 Auswahl bestätigen. Sie sind mit dem einen externen Gesprächsteilnehmer verbunden, und der andere wartet in der Leitung.

### **Konferenz und externe Verbindungen beenden**

Während der Konferenz:

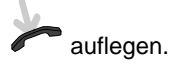

# **Rufumleitung (Wenn Sie nicht da sind)**

Sie können Ihre Anrufe zu einem anderen Anschluß innerhalb Ihrer Telefonanlage oder zu einer externen Rufnummer umleiten.

Außerdem können Sie eine Rufumleitung auch für ein anderes Telefon Ihrer Telefonanlage einrichten.

Sie können bestimmen, ob die Anrufe sofort umgeleitet werden sollen oder erst nach einer definierten Zeit, wenn niemand den Anruf annimmt (Standardeinstellung ist 15 Sekunden).

Sie können alle zusätzlichen Anrufe umleiten, die eintreffen, während Sie telefonieren (Rufumleitung bei besetzt).

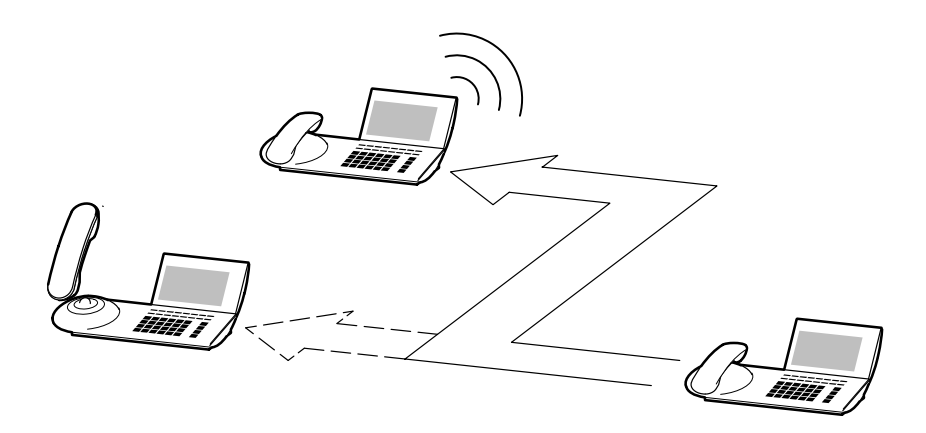

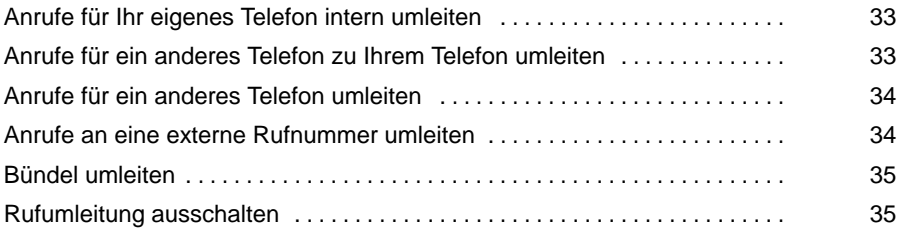

<sup>•</sup> Wie Sie die Zeit ändern können, nach der eine "Rufumleitung nach Zeit **i**" erfolgt, finden Sie im Kapitel "Rufumleitung-Wartezeit" im Benutzerhandbuch Integral 1 erklärt.

### **Rufumleitung (Wenn Sie nicht da sind)** Fortsetzung

### **Anrufe für Ihr eigenes Telefon intern umleiten**

- Funktionstaste "Rufumleitung nach" drücken.
	- **.**  $\binom{m}{9}$  interne Rufnummer eingeben, zu der Sie die Anrufe umleiten möchten.
	- zum Menüpunkt sofort, nach Zeit oder bei besetzt blättern.
- Auswahl bestätigen.

 $\mathbf{0}$ 

### **Anrufe für ein anderes Telefon zu Ihrem Telefon umleiten**

- zum Menüpunkt Rufumleitung blättern.
- Auswahl bestätigen.
- zum Menüpunkt Rufuml. von blättern.
- Auswahl bestätigen.
- **...** interne Rufnummer des Teilnehmers eingeben, für den Sie eine Rufumleitung zu Ihrem Telefon einrichten möchten.
	- zum Menüpunkt sofort, nach Zeit oder bei besetzt blättern.
- Auswahl bestätigen. Im Display des anderen Telefons wird die eingerichtete Rufumleitung angezeigt.

# **Rufumleitung (Wenn Sie nicht da sind)** Fortsetzung

### **Anrufe für ein anderes Telefon umleiten**

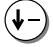

zum Menüpunkt Rufumleitung blättern.

Auswahl bestätigen.

zum Menüpunkt Rufuml. für blättern.

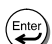

 $\mathbf 0$ 

Auswahl bestätigen.

 $\widetilde{\mathbf{e}}$ ) interne Rufnummer des Teilnehmers eingeben, für den Sie eine Rufumleitung einrichten möchten.

Enter Auswahl bestätigen.

**........** interne Rufnummer eingeben, zu der Sie die Anrufe umleiten möchten.

zum Menüpunkt sofort, nach Zeit oder bei besetzt blättern.

 Auswahl bestätigen. Im Display der beteiligten Telefone wird die eingerichtete Rufumleitung angezeigt.

### **Anrufe an eine externe Rufnummer umleiten**

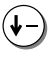

zum Menüpunkt Rufumleitung blättern.

Auswahl bestätigen.

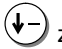

zum Menüpunkt Rufuml. extern blättern.

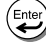

Auswahl bestätigen.

 $\mathbf 0$  $\widetilde{\mathbf{e}}$ ) externe Rufnummer eingeben, zu der Sie die Anrufe umleiten möchten.

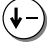

zum Menüpunkt sofort, nach Zeit oder bei besetzt blättern.

 $\left(\bigstar\right)$  Auswahl bestätigen.

### Telefonieren mit Komfort

# **Rufumleitung (Wenn Sie nicht da sind)** Fortsetzung

### **Bündel umleiten**

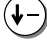

zum Menüpunkt Rufumleitung blättern.

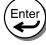

**Enter** Auswahl bestätigen.

zum gewünschten Menüpunkt blättern, z. B. Bündel 1

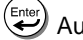

Auswahl bestätigen.

 $\pmb{0}$  $\widetilde{\mathbf{e}}$ ) interne Rufnummer eingeben, zu der Sie die Anrufe für dieses Bündel umleiten möchten.

zum Menüpunkt Aktivieren blättern.

 $\left(\bigstar\right)$ Auswahl bestätigen.

#### **Rufumleitung ausschalten**

Im Ruhedisplay:

zum gewünschten Eintrag blättern, z. B. Rufumleitung nach 21

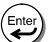

Auswahl bestätigen.

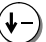

zum Menüpunkt Löschen blättern.

Auswahl bestätigen.

# **Telefonbuch**

In Ihrer Telefonanlage können bis zu 500 Rufnummern für alle Teilnehmer gespeichert werden. Zusätzlich können Sie bis zu 25 individuelle Rufnummern speichern, die nur an Ihrem Telefon zur Verfügung stehen.

Die gespeicherten individuellen Rufnummern können Sie auf die frei programmierbaren Funktionstasten Ihres Telefons legen und dann mit einfachem Tastendruck wählen.

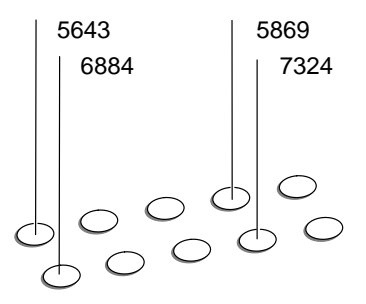

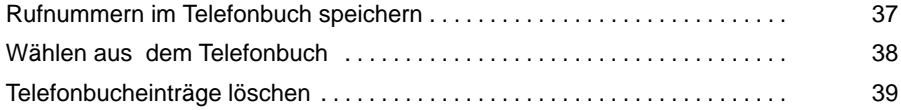

• Wie Sie Funktionstasten umprogrammieren können, finden Sie im Kapitel **i** "Funktionstasten" im Benutzerhandbuch Integral 1 erklärt.
# **Telefonbuch** Fortsetzung

### **Rufnummern im Telefonbuch speichern**

Mit Ihrem TS 53 können Sie Rufnummern keine Namen zuordnen. Das Telefonbuch können Sie aber nur sinnvoll nutzen, wenn Rufnummern mit Namen gespeichert sind. Verwenden Sie deshalb stets das PC-Konfigurationsprogramm ICA oder ein anderes Systemtelefon mit Buchstabeneingabe, um Einträge in das Telefonbuch zu machen.

# **Telefonbuch Fortsetzung**

## **Wählen aus dem Telefonbuch**

### **1. Methode**

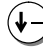

zum Menüpunkt Telefonbuch blättern.

**Enter**) Auswahl bestätigen.

zum Menüpunkt Suchen blättern.

) oder $\overset{\neg \neg \neg }{\mathcal{U}}$  wiederholt drücken, um zum Anfangsbuchstaben zu blättern (vor-<u>(WYYZ)</u> wärts oder rückwärts), mit dem der gesuchte Name beginnt.

angezeigten Anfangsbuchstaben bestätigen.

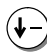

Namen auswählen.

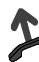

abheben zum Wählen.

# **2. Methode**

zum Menüpunkt Telefonbuch blättern.

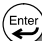

ั↓

**Enter** Auswahl bestätigen.

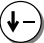

zum Menüpunkt Suchen blättern.

**(Enter)** Auswahl bestätigen.

Namen oder Rufnummer auswählen.

abheben zum Wählen.

# **Telefonbuch** Fortsetzung

# **Telefonbucheinträge löschen**

**...** Wählen Sie den Telefonbucheintrag aus, den Sie löschen wollen (s. o.).

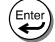

(↓-

**Enter** Auswahl bestätigen.

zum Menüpunkt Eintrag löschen blättern.

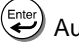

Auswahl bestätigen.

# **Rufnummern notieren**

Sie können eine Telefonnummer oder eine beliebige andere Nummer als Notiz eingeben und speichern. Dies ist auch während eines Telefonates möglich.

Sie können auch die letzte extern gewählte Rufnummer (Wahlwiederholungsnummer) als Notiz speichern. Sie "retten" Sie damit davor, von neuen Einträgen in den Wahlwiederholungsspeicher (max. 5 Einträge) überschrieben zu werden.

Wenn die gespeicherte Notiz eine komplette externe Rufnummer ist, können Sie diese später direkt wählen.

Sie können 3 Nummern als Notiz speichern.

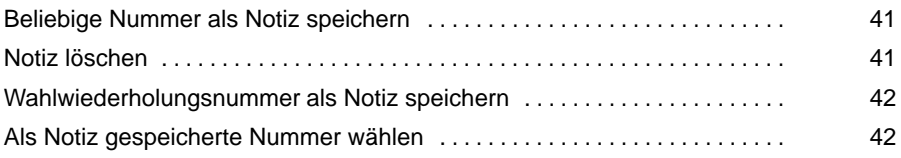

# **Rufnummern notieren** Fortsetzung

## **Beliebige Nummer als Notiz speichern**

G Funktionstaste "Notiz" drücken.

 ggf. zum Menüpunkt nächste Notiz blättern, um eine bereits gespeicherte Rufnummer nicht zu überschreiben.

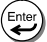

 $\overset{\text{(Enter)}}{=}$ ggf. Auswahl bestätigen.

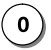

**0)** ... ( $\tilde{\mathbf{g}}$ ) Nummer eingeben, die als Notiz gespeichert werden soll.

zum Menüpunkt Übernahme blättern.

Enter Auswahl bestätigen.

# **Notiz löschen**

- G Funktionstaste "Notiz" drücken.
	- ggf. zum Menüpunkt nächste Notiz blättern.

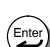

Enter

**(Enter)** ggf. Auswahl bestätigen.

- zum Menüpunkt löschen blättern.
	- Auswahl bestätigen.

# **Rufnummern notieren** Fortsetzung

### **Wahlwiederholungsnummer als Notiz speichern**

Funktionstaste "Notiz" drücken.

 ggf. zum Menüpunkt nächste Notiz blättern, um eine bereits gespeicherte Rufnummer nicht zu überschreiben.

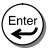

 $\left(\bigcup_{i=1}^{\text{Enter}}\right)$ ggf. Auswahl bestätigen.

 blättern, bis eine Rufnummer angezeigt wird, z.B. 0534151991 . Dies ist stets die letzte gewählte externe Rufnummer.

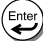

Auswahl bestätigen.

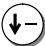

zum Menüpunkt Übernahme blättern.

Auswahl bestätigen.

### **Als Notiz gespeicherte Nummer wählen**

Funktionstaste "Notiz" drücken.

ggf. zum Menüpunkt nächste Notiz blättern, um nächste Notiz anzuzeigen.

**(Enter)** ggf. Auswahl bestätigen.

zum Menüpunkt Wahl blättern.

Auswahl bestätigen.

# **Anrufliste (Wer hat angerufen?)**

Wenn Sie einen Anruf nicht annehmen, wird er mit Wochentag und Uhrzeit in der Anrufliste gespeichert. Wenn derselbe Teilnehmer öfter angerufen hat, wird die Anzahl seiner Anrufe vermerkt. Die Uhrzeit seines letzten Anrufes wird angezeigt.

Sie können diese Liste jederzeit aufrufen, zum gewünschten Eintrag blättern und den dort eingetragenen Teilnehmer zurückrufen. Die Liste umfaßt die 10 jüngsten Anrufe.

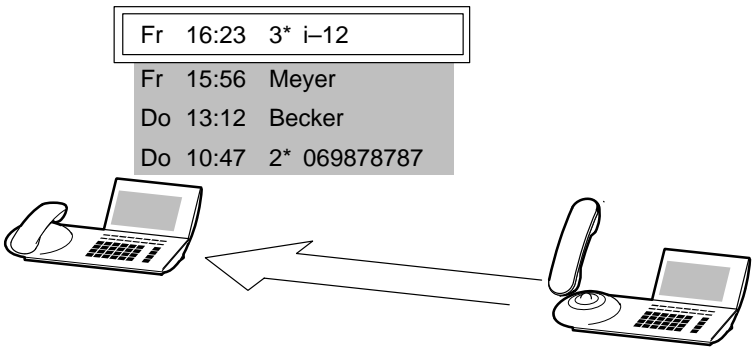

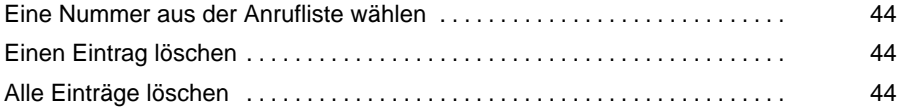

# **Anrufliste (Wer hat angerufen?)** Fortsetzung

### **Eine Nummer aus der Anrufliste wählen**

Funktionstaste "Anrufliste" drücken.

zum gewünschten Eintrag blättern, z. B. Do 13:12 069121212

abheben.

## **Einen Eintrag löschen**

Funktionstaste "Anrufliste" drücken.

zum gewünschten Eintrag blättern, z. B. Do 13:12 069121212

Auswahl bestätigen.

zum Menüpunkt Löschen blättern.

Auswahl bestätigen.

### **Alle Einträge löschen**

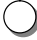

Enter<br>(<del>4)</del>

Funktionstaste "Anrufliste" drücken.

zum Menüpunkt Alle löschen blättern.

Auswahl bestätigen.

<sup>•</sup> Wenn Sie aus der Anrufliste zurückrufen, wird der Eintrag automatisch gel **i** öscht, wenn eine Verbindung erfolgt.

# **Gebühren ansehen**

Die Gesprächsgebühren seit der letzten Löschung werden in Ihrer Telefonanlage gespeichert und summiert. Sie können sich die Gebühren für Ihr letztes Gespräch ansehen.

Wenn in der Anlagenprogrammierung freigegeben, können Sie den Gebührenzähler löschen.

Standardmäßig werden die Gebühren in Landeswährung angezeigt.

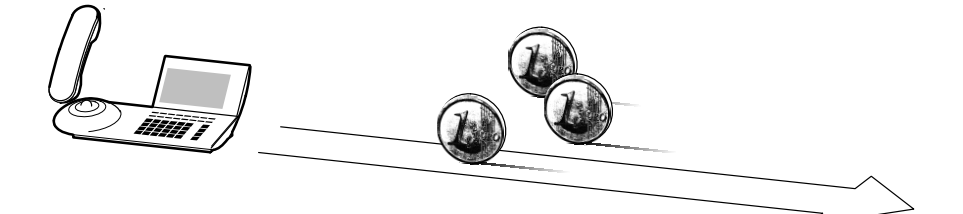

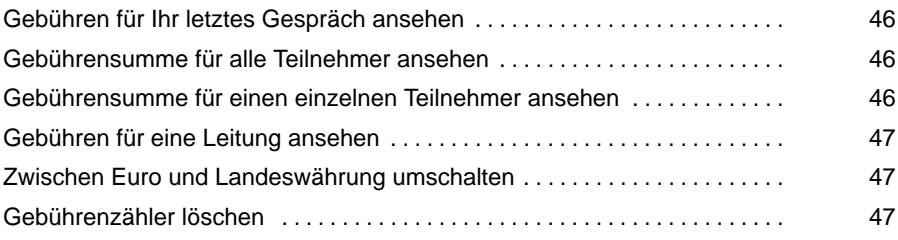

• Dieses Leistungsmerkmal muß von Ihrem Netzbetreiber unterstützt werden. **i**

• Wie Sie die Kosten für eine Gebühreneinheit (Gebührenfaktor) festlegen können, finden Sie im Kapitel "Gebühren" im Benutzerhandbuch Integral 1 erklärt.

# **Gebühren ansehen** Fortsetzung

### **Gebühren für Ihr letztes Gespräch ansehen**

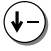

zum Menüpunkt Gebühren blättern.

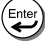

**(Enter)** Auswahl bestätigen.

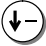

zum Menüpunkt letztes Gespräch blättern.

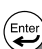

Auswahl bestätigen.

### **Gebührensumme für alle Teilnehmer ansehen**

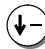

zum Menüpunkt Gebühren blättern.

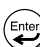

Auswahl bestätigen.

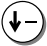

zum Menüpunkt Gesamt Geb. blättern.

 $\overline{\mathbf{E}}$ Auswahl bestätigen.

### **Gebührensumme für einen einzelnen Teilnehmer ansehen**

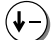

∫Entei

zum Menüpunkt Gebühren blättern.

Auswahl bestätigen.

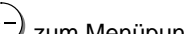

zum Menüpunkt Summe Teilnehmer blättern.

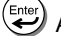

 $\mathbf 0$ 

Auswahl bestätigen.

**(
<sup>\*</sup>)** Nummer des internen Teilnehmers eingeben.

# **Gebühren ansehen** Fortsetzung

## **Gebühren für eine Leitung ansehen**

zum Menüpunkt Gebühren blättern.

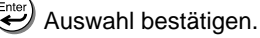

zum Menüpunkt Summe Leitungen blättern.

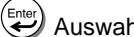

- Auswahl bestätigen.
- $\mathbf 0$ **...** Nummer der Leitung eingeben, z. B. 01.

### **Zwischen Euro und Landeswährung umschalten**

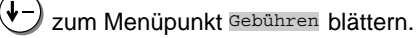

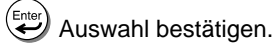

zum Menüpunkt Landeswährung <–> Euro blättern.

zwischen Euro und Landeswährung umschalten.

neue Einstellung speichern.

### **Gebührenzähler löschen**

(falls freigeschaltet; siehe dazu Benutzerhandbuch Integral 1, Kapitel "Gebühren")

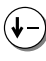

zum Menüpunkt Gebühren blättern.

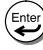

Auswahl bestätigen.

Gebühren anzeigen lassen, die Sie löschen wollen: Gesamt Geb. Summe Teilnehmer Oder Summe Leitungen.

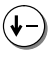

zum Menüpunkt Gebührenzähler löschen blättern.

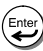

Auswahl bestätigen.

# **Termine (Lassen Sie sich erinnern)**

Sie können sich von Ihrem Telefon an wichtige Termine erinnern lassen. Hierfür können Sie bis zu drei Termine eingeben. Dabei können Sie auswählen, ob Sie sich einmal, jeden Tag oder an bestimmten Wochentagen erinnern lassen möchten.

Am Termin ertönt dann ein Signalton, und auf dem Display erscheint eine Meldung. Eingegebene Termine können Sie gezielt löschen.

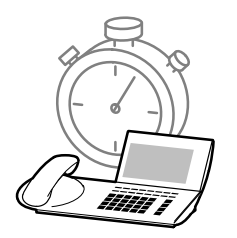

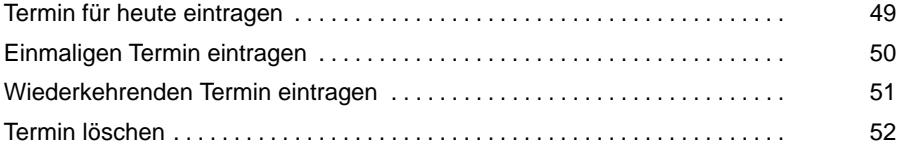

## **Termin für heute eintragen**

zum Menüpunkt Termine blättern.

Auswahl bestätigen.

 $\ast$ drücken.

...<sup>(wx2</sup>) Uhrzeit eingeben.  $\mathbf{0}$ 

Enter Uhrzeit bestätigen.

 $\mathbf{0}$ ...<sup>("9"</sup>) frei wählbare Nummer eingeben, die bei der Terminmeldung angezeigt werden soll (z. B. eine Raumnummer, die Sie an die Sitzung dort erinnern soll).

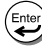

Enter

Nummer bestätigen.

• Mit Ihrem TS 53 können Sie keine Texte für die Terminmeldungen eingeben. **i** Diese müssen Sie mit dem PC-Konfigurationsprogramm ICA oder von einem Systemtelefon mit Buchstabeneingabe eingeben.

### **Einmaligen Termin eintragen**

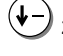

 $\downarrow$ 

zum Menüpunkt Termine blättern.

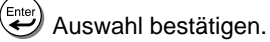

zum Menüpunkt Datum/Uhrzeit blättern.

 $\overline{\mathbf{c}}$ Auswahl bestätigen.

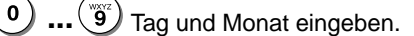

 $\mathbf 0$  $\binom{32}{3}$  Uhrzeit eingeben.

 $\left(\bigstar\right)$ Datum/Uhrzeit bestätigen.

 $\mathbf 0$ **...** frei wählbare Nummer eingeben, die bei der Terminmeldung angezeigt werden soll (z. B. eine Raumnummer, die Sie an die Sitzung dort erinnern soll).

(Enter) Nummer bestätigen.

# **Wiederkehrenden Termin eintragen**

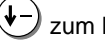

zum Menüpunkt Termine blättern.

**Enter**) Auswahl bestätigen.

zum Menüpunkt Wochentag/Uhrzeit blättern.

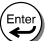

Auswahl bestätigen.

ggf. Zifferntaste "9" drücken, falls Ihr Telefon Sie an einem bestimmten Wochentag **nicht** erinnern soll.

 $\binom{28}{7}$  aqf. Zifferntaste für diesen Wochentag drücken:  $1 =$  Montag;  $2 =$  Dienstag, ...,  $7 =$  Sonntag.

™g ggf. erneut Zifferntaste "9" drücken, falls Ihr Telefon Sie an einem weiteren Wochentag **nicht** erinnern soll.

 $\binom{e_{\text{gas}}}{7}$  ggf. erneut Zifferntaste für diesen weiteren Wochentag drücken.  $\mathbf{1}$ 

 $\mathbf{0}$ )  $\binom{100}{9}$  Uhrzeit eingeben.

Wochentag/Uhrzeit bestätigen.

 $\mathbf 0$  $\widetilde{\mathcal{G}}$ ) frei wählbare Nummer eingeben, die bei der Terminmeldung angezeigt werden soll (z. B. eine Raumnummer, die Sie an die Sitzung dort erinnern soll).

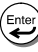

Nummer bestätigen.

# **Termin löschen**

 $(\blacklozenge -$ 

)<br>zum Menüpunkt Termine blättern.

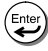

**Enter** Auswahl bestätigen.

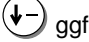

ggf. zum Menüpunkt Nächster Termin blättern, um einen Termin auszuwählen.

- $\left(\bigstar\right)$ ggf. Auswahl bestätigen.
- ♦ zum Menüpunkt Löschen blättern.

Ente<br>∖ <del>∉</del> Auswahl bestätigen.

# **Nachtschaltung (Wenn Sie Feierabend machen)**

### **Nachtschaltung einschalten**

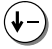

zum Menüpunkt Nachtschaltung blättern.

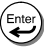

Auswahl bestätigen.

zum gewünschten Eintrag blättern, z. B. Nachtschaltung 1

(Ente Auswahl bestätigen. Externe Anrufe werden jetzt zu den Abfragestellen der aktivierten Nachtschaltung umgeleitet.

### **Nachtschaltung ausschalten**

zum Menüpunkt Nachtschaltung blättern.

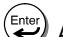

Auswahl bestätigen.

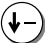

zum Menüpunkt Nachtschaltung aus blättern.

Auswahl bestätigen.

• Hinweise zum Einrichten der Nachtschaltung finden Sie im Kapitel "Nachtschal **i** tung" im Benutzerhandbuch Integral 1.

# **Telefon abschließen**

Sie können Ihr Telefon vor unberechtigten Benutzern schützen, indem Sie es mit einer PIN (Geheimzahl) abschließen. Die PIN können Sie selbst festlegen und auch jederzeit ändern.

Bei abgeschlossenem Telefon können Sie nur noch sehr eingeschränkt telefonieren. Sie können

- Anrufe entgegennehmen,
- interne Teilnehmer anrufen,
- eingerichtete Notrufnummern wählen.

Hinweise zum Einrichten von Notrufnummern finden Sie im Kapitel "Sperrwerk" im Benutzerhandbuch Integral 1.

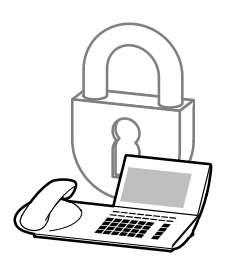

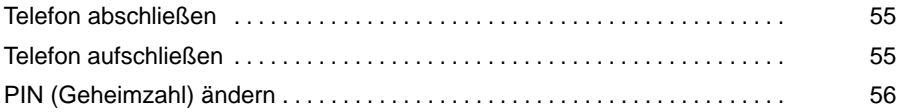

# **Telefon abschließen** Fortsetzung

## **Telefon abschließen**

zum Menüpunkt Schloß blättern.

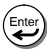

Auswahl bestätigen.

**.......**<br><sup>[6]</sup> aktuelle vierstellige PIN eingeben (Grundeinstellung: 0000).  $\mathbf 0$ 

### **Telefon aufschließen**

Im Ruhedisplay:

(↓zur Statusanzeige Telefon abgeschlossen blättern.

Auswahl bestätigen.

**.**  $\binom{m}{2}$  aktuelle vierstellige PIN eingeben (Grundeinstellung: 0000).  $\mathbf{0}$ 

- **ieder**<br>• Falls Sie beim Eingeben der PIN einen Fehler gemacht haben: Taste Trennen drücken und von vorn beginnen.
- Wenn Sie Ihre PIN vergessen haben, können Sie das Telefon mit dem PC-Konfigurationsprogramm ICA aufschließen und gegebenenfalls zurücksetzen.

# **Telefon abschließen** Fortsetzung

### **PIN (Geheimzahl) ändern**

zum Menüpunkt Schloß blättern.

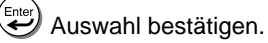

- zum Menüpunkt PIN einrichten blättern.
- Enter Auswahl bestätigen.
- $\mathbf 0$ **.**<sup>\*\*</sup>) aktuelle vierstellige PIN eingeben (Grundeinstellung: 0000).
- $\mathbf 0$ **...** neue PIN vierstellig eingeben.

- <u>inder Sienstein eingeben der PIN einen Fehler gemacht haben: Taste Trennen<br>● Falls Sie beim Eingeben der PIN einen Fehler gemacht haben: Taste Trennen</u> drücken und von vorn beginnen.
- Wenn Sie Ihre PIN vergessen haben, können Sie das Telefon mit dem PC-Konfigurationsprogramm ICA aufschließen und gegebenenfalls zurücksetzen.

# **Telefonieren mit Partnern**

Alle Telefone Ihrer Anlage sind zu einer Partnergruppe zusammengeschaltet. Das Display informiert Sie über die Aktivitäten jedes Partners, für den Sie eine frei programmierbare Funktionstaste als Partnertaste eingerichtet haben.

Sie können Ihr Telefon so einrichten, daß Sie einen kurzen Ton hören, wenn einer Ihrer Partner angerufen wird (Partnerbeep).

Sie können an alle Partnern gleichzeitig eine Mitteilung über die Telefonlautsprecher durchgeben (Durchsage).

### **Inhalt**

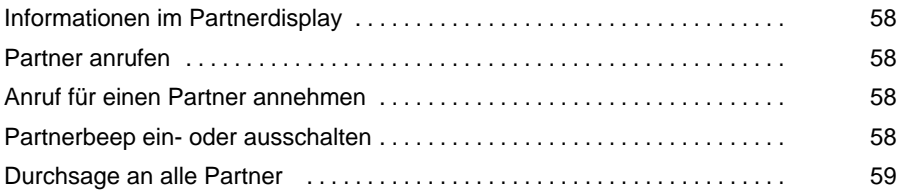

• Wie Sie Funktionstasten umprogrammieren können, finden Sie im Kapitel **i** "Funktionstasten" im Benutzerhandbuch Integral 1 erklärt.

# **Telefonieren mit Partnern** Fortsetzung

### **Informationen im Partnerdisplay**

- Blinkt langsam: Interner Anruf für einen Partner.
- Blinkt schnell: Externer Anruf für einen Partner.
- Leuchtet: Partner ist besetzt.

### **Partner anrufen**

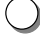

Funktionstaste für gewünschten Partner drücken.

**A** abheben.

### **Anruf für einen Partner annehmen**

Das Telefon eines Partners klingelt. Im Display blinkt die Partneranzeige.

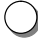

Funktionstaste des Partners drücken. Ihr Telefon läutet.

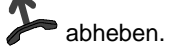

### **Partnerbeep ein- oder ausschalten**

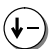

zum Menüpunkt Partnerbeep ein/aus blättern.

 Auswahl bestätigen. Es blinken alle Partneranzeigen, bei denen der Partnerbeep eingeschaltet ist.

Funktionstaste für Partner drücken, um den Partnerbeep ein- oder auszuschalten.

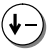

zum Menüpunkt Ende blättern.

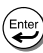

Auswahl bestätigen.

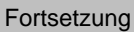

# **Telefonieren mit Partnern** Fortsetzung

### **Durchsage an alle Partner**

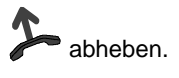

 $\bigcirc$  Funktionstaste "Durchsage" drücken.

Sie sind mit allen Partnern gleichzeitig verbunden, ohne daß deren Telefon klingelt. Ihre Mitteilung wird über deren Telefonlautsprecher wiedergegeben.

# **Allgemeine Einstellungen ändern**

Sie können verschiedene Einstellungen Ihres Telefons nach Ihren Wünschen einrichten.

Wenn Sie nicht gestört werden wollen, können Sie das Klingeln für interne Anrufe vorübergehend ausschalten. Wenn Sie nicht durch einen Generalruf gestört werden wollen, können Sie sich aus dem Generalruf herausschalten.

Sie können Ihr Telefon so einstellen, daß bei einem internen Anruf automatisch das Freisprechen eingeschaltet wird. Sie brauchen dann nicht mehr den Hörer abzunehmen, sondern können sofort mit dem Anrufer sprechen.

Ebenfalls können Sie einstellen, daß bei Wahl mit aufgelegtem Hörer automatisch Freisprechen eingeschaltet wird.

Außerdem können Sie einstellen, daß Ihr Telefon beim Wählen oder beim Abheben des Hörers automatisch eine Amtsleitung belegt.

### **Inhalt**

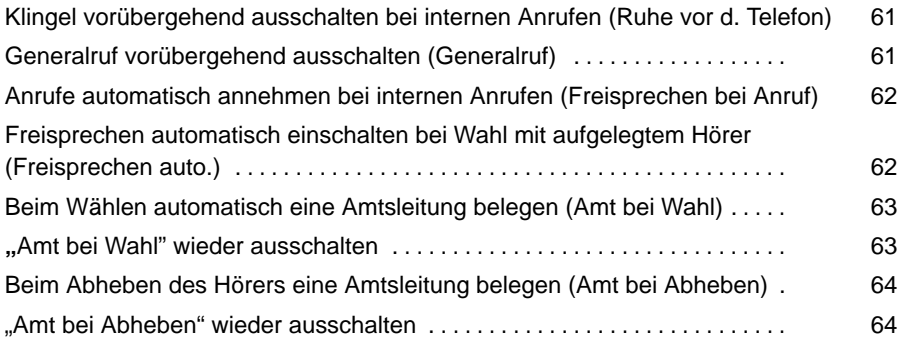

# **Klingel vorübergehend ausschalten bei internen Anrufen (Ruhe vor dem Telefon)**

 Funktionstaste "Ruhe vor dem Telefon" drücken. Interne Anrufe werden Ihnen jetzt nur noch durch einen Signalton angezeigt.

# **Klingel wieder einschalten**

 $\bigcirc$  Funktionstaste "Ruhe vor dem Telefon" drücken.

# **Generalruf vorübergehend ausschalten (Generalruf)**

zum Menüpunkt Telefon einstellen blättern.

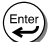

<sup>∈nter</sup>) Auswahl bestätigen.

zum Menüpunkt Generalruf (ein) blättern.

.) Menüpunkt auf "aus" schalten.

zum Menüpunkt Ende blättern.

(Enter Auswahl bestätigen.

# **Anrufe automatisch annehmen bei internen Anrufen (Freisprechen bei Anruf)**

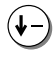

zum Menüpunkt Telefon einstellen blättern.

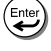

Auswahl bestätigen.

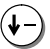

zum Menüpunkt Freispr. bei Anruf (aus) blättern.

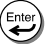

Menüpunkt auf "ein" schalten.

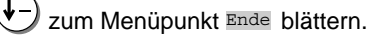

Enter Auswahl bestätigen.

## **Freisprechen automatisch einschalten bei Wahl mit aufgelegtem Hörer (Freisprechen auto.)**

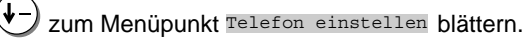

Auswahl bestätigen.

zum Menüpunkt Freisprechen auto. blättern.

Enter<br>(<del>4</del> Menüpunkt auf "ein" schalten.

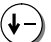

 $\overline{\Xi}$ 

zum Menüpunkt Ende blättern.

Enter Auswahl bestätigen.

# **Beim Wählen automatisch eine Amtsleitung belegen (Amt bei Wahl)**

zum Menüpunkt Telefon einstellen blättern.

Enter Auswahl bestätigen.

- zum Menüpunkt Amt bei Wahl (aus) blättern.
- Ente Menüpunkt auf "ein" schalten.
	- zum Menüpunkt Ende blättern.
		- Auswahl bestätigen.

### **"Amt bei Wahl" wieder ausschalten**

- zum Menüpunkt Telefon einstellen blättern.
- Enter Auswahl bestätigen.
	- zum Menüpunkt Amt bei Wahl (ein) blättern.
	- Menüpunkt auf "aus" schalten.
	- zum Menüpunkt Ende blättern.
		- Auswahl bestätigen.

<sup>•</sup> Wenn Amt bei Wahl aktiviert ist: Für ein Interngespräch zuerst die Taste R **i** ückfrage drücken.

## **Beim Abheben des Hörers eine Amtsleitung belegen (Amt bei Abheben)**

zum Menüpunkt Telefon einstellen blättern.

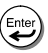

Auswahl bestätigen.

zum Menüpunkt Amt bei Ausheben (aus) blättern.

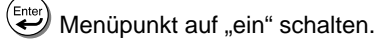

zum Menüpunkt Ende blättern.

Auswahl bestätigen.

### **"Amt bei Abheben" wieder ausschalten**

zum Menüpunkt Telefon einstellen blättern.

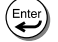

Auswahl bestätigen.

zum Menüpunkt Amt bei Ausheben (ein) blättern.

- Menüpunkt auf "aus" schalten.
- zum Menüpunkt Ende blättern.

∫Enter Auswahl bestätigen.

• Wenn Amt bei Abheben aktiviert ist: Für ein Interngespräch zuerst die T **i** aste Rückfrage drücken.

# **Akustik und Sprache einstellen**

Sie können verschiedene akustische Einstellungen nach Ihren Wünschen ändern.

Wenn Sie in der Anlage diese Funktion für Ihr Telefon freigeschaltet haben, können Sie außerdem die Sprache festlegen, in der alle Texte im Display erscheinen sollen. Es stehen Ihnen Deutsch, Englisch und Französisch zur Verfügung.

### **Inhalt**

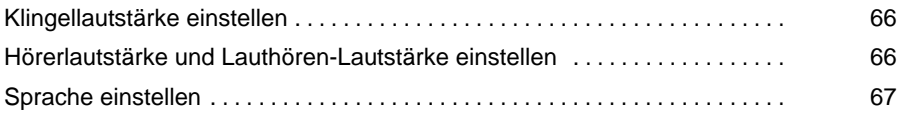

# **Akustik und Sprache einstellen** Fortsetzung

# **Klingellautstärke einstellen**

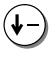

zum Menüpunkt Akustik blättern.

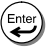

Auswahl bestätigen.

zum Menüpunkt Anruflautstärke blättern.

**....**  $\dddot{\bullet}$  gewünschte Einstellung eintippen. Zur Kontrolle hören Sie den Klingel- $\overline{1}$ ton in der neuen Lautstärke.

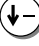

zum Menüpunkt Ende blättern.

 $\overline{\mathbf{E}}$ Auswahl bestätigen.

# **Hörerlautstärke und Lauthören-Lautstärke einstellen**

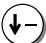

zum Menüpunkt Akustik blättern.

**(Enter)** Auswahl bestätigen.

(↓ zum Menüpunkt Hörerlautstärke oder Lauthören blättern.

- $\overline{1}$  $\begin{pmatrix} 4 \end{pmatrix}$  gewünschte Einstellung eintippen.
	- zum Menüpunkt Ende blättern.
- Auswahl bestätigen.

# **Akustik und Sprache einstellen** Fortsetzung

### **Sprache einstellen**

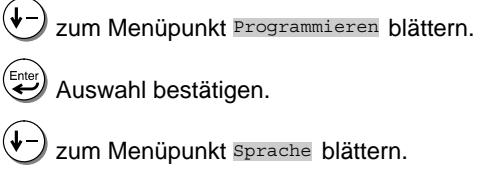

Enter

- **Enter** Auswahl bestätigen.
	- zum Menüpunkt Sprache blättern.
- Enter Auswahl bestätigen.
	- $\mathbf{0}^{\mathsf{T}}$  $\binom{20}{9}$  Ihre interne Durchwahlnummer eingeben.
		- zur gewünschten Sprache blättern, z. B. Deutsch
- **(Enter)** Auswahl bestätigen.
	- zum Menüpunkt Ende blättern.
		- Auswahl bestätigen.

# **Telefon TS 53PC an PC anschließen**

Sie können Ihr Telefon mit dem PC–Programm Com4Tel über die PC-Schnittstelle bedienen.

### **PC anschließen**

Den Sub D–Stecker des PC–Anschlußkabels mit einer seriellen Schnittstelle Ihres PCs verbinden.

Danach den Westernstecker des PC–Anschlußkabels mit der PC–Schnittstelle des Telefons TS 53PC verbinden.

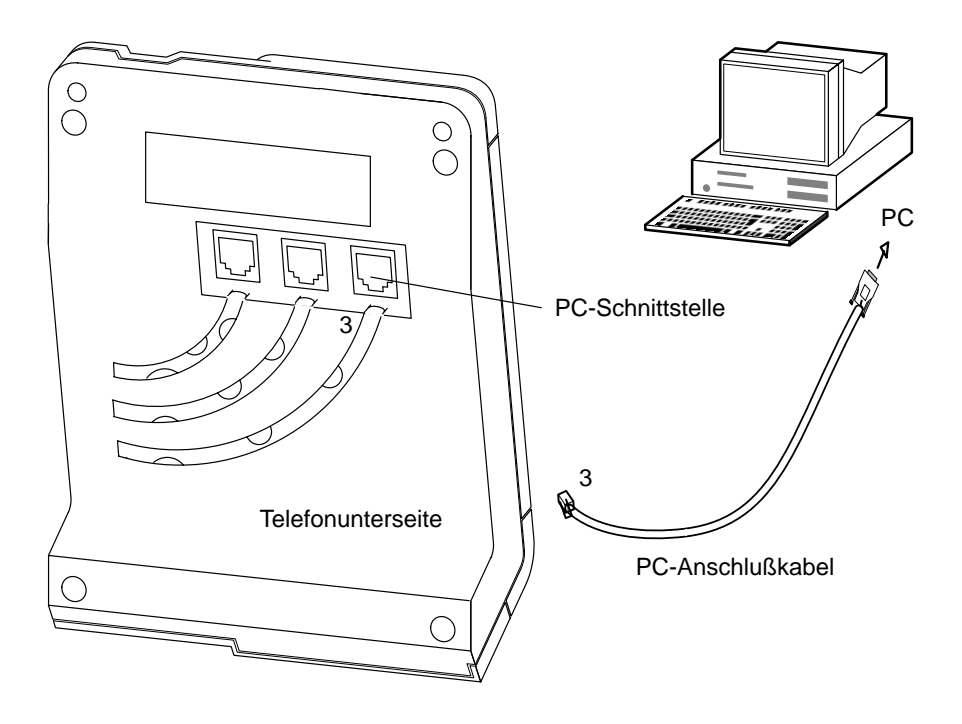

# **Alle Funktionen im Überblick**

Diese Funktionen können Sie sich auf die Funktionstasten F01–F10 legen.

**Hinweis:** Funktionen, die auf Tasten liegen, erscheinen nicht mehr im Menü. Hinweise zum Programmieren von Funktionstasten finden Sie im Kapitel "Funktionstasten" im Benutzerhandbuch Integral 1.

Akustik

Ruft den Menüpunkt "Akustik" auf, mit dem Sie z. B. die Hörerlautstärke einstellen können.

Anrufer nach extern übergeben

Sie können Ihr Telefon so einrichten lassen, daß Sie einen Anrufer nur durch gezieltes Drücken einer Funktionstaste extern weiterverbinden können, und nicht versehentllich durch Auflegen des Hörers.

#### Anrufliste

In die Anrufliste werden alle Anrufe eingetragen, die Sie nicht angenommen haben.

### Automatische Nachtschaltung

Sie können die Nachtschaltung automatisch einschalten lassen. Die Einschaltzeiten können in der Integral 1 eingestellt werden.

### Bündel umleiten

Sie können alle Anrufe, die in einem bestimmten Bündel (Hauptrufnummer) ankommen, zu einer externen Rufnummer umleiten.

#### Durchsage

Wenn Sie Teilnehmern Ihrer Anlage etwas durchsagen wollen.

#### Eigene Rufnummer unterdrücken

Wenn Ihr Gesprächspartner Ihre Rufnummer nicht sehen soll.

#### Gebühr

Wenn Sie sich Gesprächsgebühren ansehen wollen.

#### Heranholen

Damit können Sie Anrufe für andere Teilnehmer oder Gruppen an Ihrem Telefon annehmen.

#### Herausschalten aus Generalruf

Sie können Ihren Apparat aus dem Generalruf herausschalten.

# **Alle Funktionen im Überblick** Fortsetzung

#### Konferenz

Sie können mit mehreren Teilnehmern gleichzeitig sprechen.

#### Leitung 1 - 6

Wenn Sie eine Amtsleitung belegen wollen.

#### Leitung aus Bündel

Wenn Sie eine Leitung aus einem Bündel belegen wollen.

#### MFV

Mehrfrequenz-Wahlverfahren, z. B. um einen Anrufbeantworter abzufragen.

#### Nachtschaltung 1...3

Zum Ein- und Ausschalten der Nachtschaltungen zu bestimmten Teilnehmergruppen.

#### Notiz

Zum Speichern von maximal drei Rufnummern mit kurzen Texten.

#### Partnerbeep ein/aus

Sie hören einen kurzen Ton, wenn einer Ihrer Partner angerufen wird.

### Programmieren

Zum Einstellen verschiedener Telefonfunktionen, wie z. B. Nachtschaltung.

### Rufende Leitung belegen

Wenn Sie nicht wissen, auf welcher Leitung angerufen wird, können Sie sich diese Leitung heraussuchen lassen, um den Anruf anzunehmen.

### Rufumleitung Bündel

Sie können alle Anrufe, die in einem bestimmten Bündel (Hauptrufnummer) ankommen, zu einer externen Rufnummer umleiten.

### Rufumleitung extern

Wenn Sie Anrufe zu einem externen Anschluß umleiten wollen (nur digitale Durchwahl-Anrufe und interne Anrufe).

#### Rufumleitung für

Sie können für andere Apparate Anrufe zu internen Nummern umleiten.

#### Rufumleitung von

Wenn Sie Anrufe von einem anderen Apparat zu sich umleiten wollen.

### Rufumleitung nach

Wenn Sie Anrufe von Ihrem Apparat zu einem anderen umleiten wollen.

# **Alle Funktionen im Überblick** Fortsetzung

### Ruhe v. d. Telefon

Wenn Sie nicht durch interne Anrufe gestört werden wollen.

#### Schloß

Schützt Ihr Telefon vor unberechtigten Benutzern. Jemand anders kann dann an Ihrem Telefon nur Notrufnummern oder interne Rufnummern wählen (siehe S. 54).

### Tagschaltung

Wenn Sie die Nachtschaltung ausschalten wollen.

#### Termin

Wenn Ihr Telefon Sie an einen wichtigen Termin erinnern soll (siehe S. 48).

# **Symbole und Meldungen im Display**

### **Symbole im Display**

- Der Lautsprecher des Telefons ist eingeschaltet (Lauthören).  $\Box$
- $ndC$ Lautsprecher und Mikrofon des Telefons sind eingeschaltet (Freisprechen).
- (blinkt über einer Partner- oder Leitungstaste) Anrufer wartet. Drücken Sie die entsprechende Taste, um zu dem Teilnehmer zu wechseln.

### **Meldungen im Display**

#### Aktivieren

Zum Einschalten einer Funktion.

#### aktuelle PIN

Beim Ändern der PIN (Geheimzahl): Geben Sie die aktuelle PIN ein.

#### Akustik

Wenn Sie Klingeltöne ändern wollen.

Amt bei Ausheben

Wenn Ihr Telefon beim Abheben des Hörers automatisch eine Amtsleitung belegen soll. (Für Interngespräche zuerst die Taste Rückfrage drücken.)

#### Amt bei Wahl

Wenn Ihr Telefon beim Wählen automatisch eine Amtsleitung belegen soll. (Für Interngespräche zuerst die Taste Rückfrage drücken.)

#### Amtsgespräch

Zum Einleiten eines Amtsgesprächs.

# anderer Teilnehmer

Wenn Sie eine Rufnummer für einen anderen Teilnehmer speichern wollen (nur möglich, wenn in der Integral 1 freigeschaltet).

#### Anruf

Sie werden angerufen.

#### Anruf annehmen

Zum Annehmen eines Anrufes. Auch bei automatischem Rückruf.

#### Anrufliste

Anrufe, die Sie nicht annehmen, werden in die Anrufliste eingetragen. Sie können sich die Einträge ansehen und direkt zurückrufen.
#### Aufschalten

Hiermit können Sie sich in das Gespräch eines internen Teilnehmers einschalten, um ihm etwas Wichtiges mitzuteilen. Die Gesprächspartner hören einen Aufschalteton.

#### aut. Nachtschaltung

Die automatische Nachtschaltung wird automatisch zu einer bestimmten Uhrzeit wirksam. Die Uhrzeit kann in der Integral 1 eingestellt werden.

#### bei besetzt

Rufumleitung bei besetzt: Sie können alle zusätzlichen Anrufe umleiten, die eintreffen, während Sie telefonieren.

#### Besetzt

Der gewählte Anschluß ist besetzt.

#### Bündel ..

Wenn Sie eine Leitung in einem bestimmten Bündel belegen wollen.

#### Bündel besetzt

Im ausgewählten Bündel sind alle Leitungen besetzt.

#### Datum/Uhrzeit

Wenn Sie an einem bestimmten Datum an einen Termin erinnert werden möchten.

#### Eintrag ändern

Zum Ändern eines Telefonbucheintrags.

#### Eintrag löschen

Zum Löschen eines Telefonbucheintrags.

#### Erd-Taste/Flash

Wählen Sie diesen Menüpunkt, wenn eine Erstanlage angeschlossen ist, die zur Amtsholung die Erd-Taste benötigt.

#### Euro <–> Landeswährung

Zum Umschalten des Gebührenzählers auf Euro oder Landeswährung.

#### Externweg besetzt

Der Weg zum angerufenen Teilnehmer ist besetzt.

#### Freisprechen automatisch

Beim Belegen einer Leitung wird automatisch Freisprechen eingeschaltet.

#### Freisprechen bei Anruf

Bei einem Internanruf wird automatisch das Freisprechen eingeschaltet. Sie können sofort mit dem Anrufer sprechen, ohne den Hörer abzunehmen.

#### Gebührenzähler löschen

Wenn Sie die Anzeige der Gebühren auf Null zurücksetzen wollen (nur möglich, wenn in der Integral 1 eingerichtet).

#### Generalruf

Zum Hinein- und Herausschalten aus dem Generalruf.

#### Gesamt Geb

Gesamt Gebühren: Summe der Gesprächsgebühren.

#### Gespräch

Sie sind mit der angezeigten Rufnummer verbunden.

#### Heranholen

Wenn ein anderer Teilnehmer innerhalb Ihrer Anlage oder Ihrer Partnergruppe angerufen wird, können Sie den Anruf zu Ihrem Telefon heranholen.

#### Internziel

Wenn Sie die Nummer eines Apparates speichern wollen, der an Ihre Telefonanlage angeschlossen ist.

#### Konferenz

Sie können mit mehreren Teilnehmern gleichzeitig sprechen.

#### leer

Im Telefonbuch sind keine Einträge vorhanden.

#### Leitung

Zum Belegen einer Leitung.

#### letztes Gespräch

Summe der Gesprächsgebühren für das letzte Gespräch.

#### Löschen

Wenn Sie einen Telefonbucheintrag, einen Termin oder eine Notiz löschen wollen.

#### Nachtschaltung 1

Alle externen Anrufe werden zur eingerichteten Nachtstelle umgeleitet (nur möglich, wenn in der Integral 1 eingerichtet).

#### nächste Notiz

Wenn Sie eine weitere Notiz ansehen oder eingeben wollen.

#### nächster Termin

Wenn Sie einen weiteren Termin ansehen oder eingeben wollen.

#### nächstes Ziel

Sie können sich die nächste freie Funktionstaste automatisch suchen lassen.

#### Name

Zum Eingeben des Namens zu einer Rufnummer. Dieser Name wird in der Funktionstastenbelegung angezeigt.

#### neue PIN

Beim Ändern der PIN (Geheimzahl): Geben Sie die neue PIN ein.

#### neuer Eintrag allg.

Neuer Eintrag allgemein: Zum Eingeben einer neuen Rufnummer, die allen Teilnehmern zur Verfügung stehen soll.

#### neuer Eintrag ind.

Neuer Eintrag individuell: Zum Eingeben einer neuen Rufnummer, die nur Ihnen zur Verfügung stehen soll.

#### ...nicht gefunden

Für den eingegebenen Anfangsbuchstaben gibt es keinen Eintrag im Telefonbuch.

#### Notiz

Zum Speichern von maximal drei Rufnummern mit kurzem Text.

#### Pause

Zum Speichern einer Wählpause, z. B. zwischen Vorwahl und Rufnummer.

#### PIN einrichten

Wenn Sie die PIN (Geheimzahl) einrichten oder ändern wollen.

#### Rückfrage Erstanlage

Zum Einleiten einer Rückfrage zu einer anderen angeschlossenen Anlage.

#### Rückfrage intern

Zum Einleiten einer Rückfrage zu einem Teilnehmer Ihrer Anlage.

#### Rückruf

Wenn beim angerufenen Teilnehmer besetzt ist, können Sie einen Rückruf anfordern. Sobald der Teilnehmer wieder frei ist, klingelt Ihr Telefon.

#### Ruf

Der angerufene Teilnehmer ist frei.

#### Rufnr

Rufnummer: Tragen Sie die Rufnummer ein, die Sie speichern wollen.

#### Rufnummernanzeige fern

Sie können verhindern, daß Ihre Rufnummer im Display des externen Gesprächspartners angezeigt wird (nur möglich, wenn in der Integral 1 eingerichtet).

#### Rufumleitung

Wenn Sie Anrufe umleiten wollen.

#### Rufuml. Bündel

Sie können alle Anrufe, die in einem bestimmten Bündel (Hauptrufnummer) ankommen, zu einer externen Rufnummer umleiten.

#### Rufuml. extern

Wenn Sie Anrufe zu einem externen Anschluß umleiten wollen (nur digitale Durchwahl-Anrufe und interne Anrufe).

#### Rufuml. für

Wenn Sie eine Rufumleitung für ein anderes Telefon einrichten wollen.

#### Rufuml. nach

Für Rufumleitungen von Ihrem Telefon zu einem anderen.

#### Rufuml. von

Wenn Sie Anrufe von einem anderen Apparat zu sich umleiten wollen.

#### Ruhe Generalruf

Ihr Telefon ist aus dem Generalruf herausgeschaltet.

#### Ruhe v. d. Telefon

Wenn Sie nicht durch interne Anrufe gestört werden wollen.

#### Schloß

Zum Abschließen des Telefons und zum Ändern der Geheimzahl (PIN).

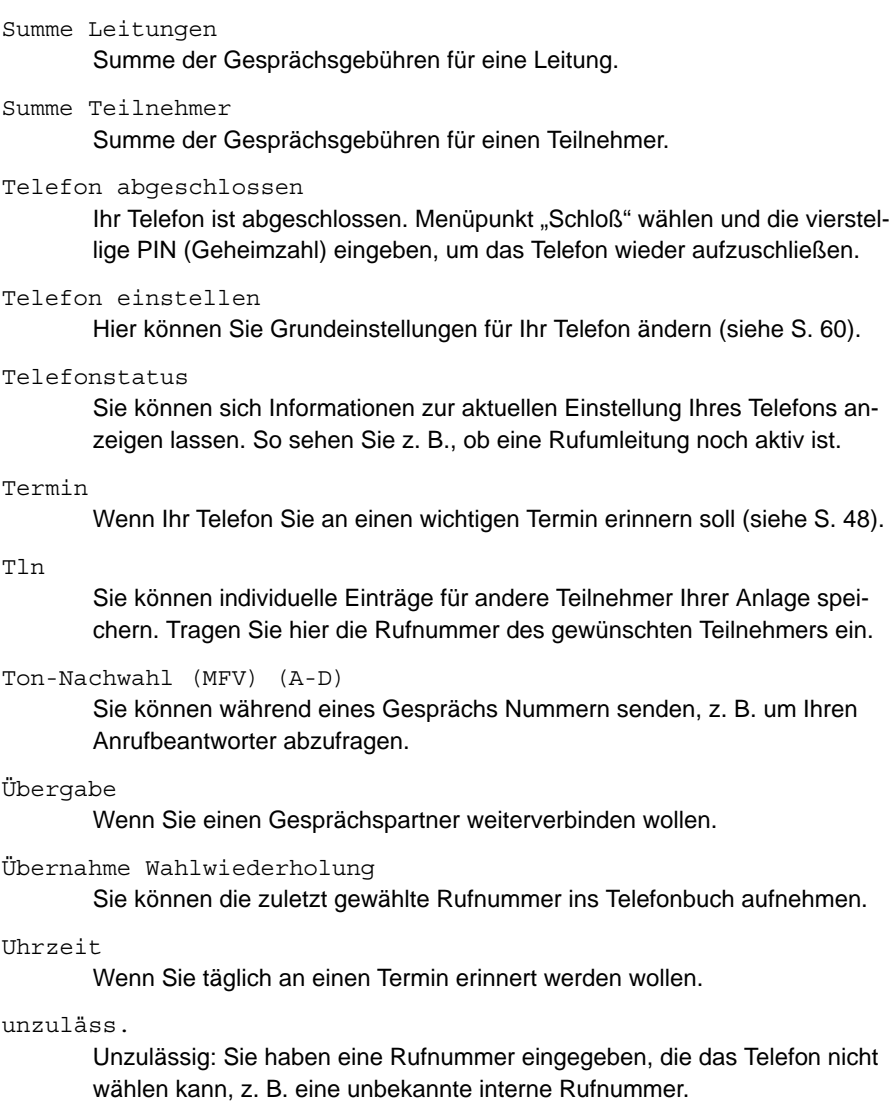

#### Wahl

Um die Rufnummer zu wählen, die im Display angezeigt wird.

#### Wartet

Ihr Gesprächspartner telefoniert gerade mit jemand anderem. Die Verbindung zu ihm besteht aber noch.

#### Weiterleiten

Wenn Sie den Anruf zu einem anderen Teilnehmer weiterleiten wollen.

#### Wi.Anruf

Wiederanruf: Sie haben einen Anrufer intern weiterverbunden, doch der Teilnehmer ist nicht erreichbar. Der Anruf kommt zu Ihnen zurück.

#### Wochentag/Uhrzeit

Wenn Sie wöchentlich an einen Termin erinnert werden wollen.

#### Ziel

Beim Speichern einer Rufnummer im zentralen Telefonbuch Ihrer Anlage: Tragen Sie hier die Nummer eines freien allgemeinen Zieles (100 – 599) oder eines freien inndividuellen Zieles (900 – 924) ein.

## **Klingel- und Hörertöne**

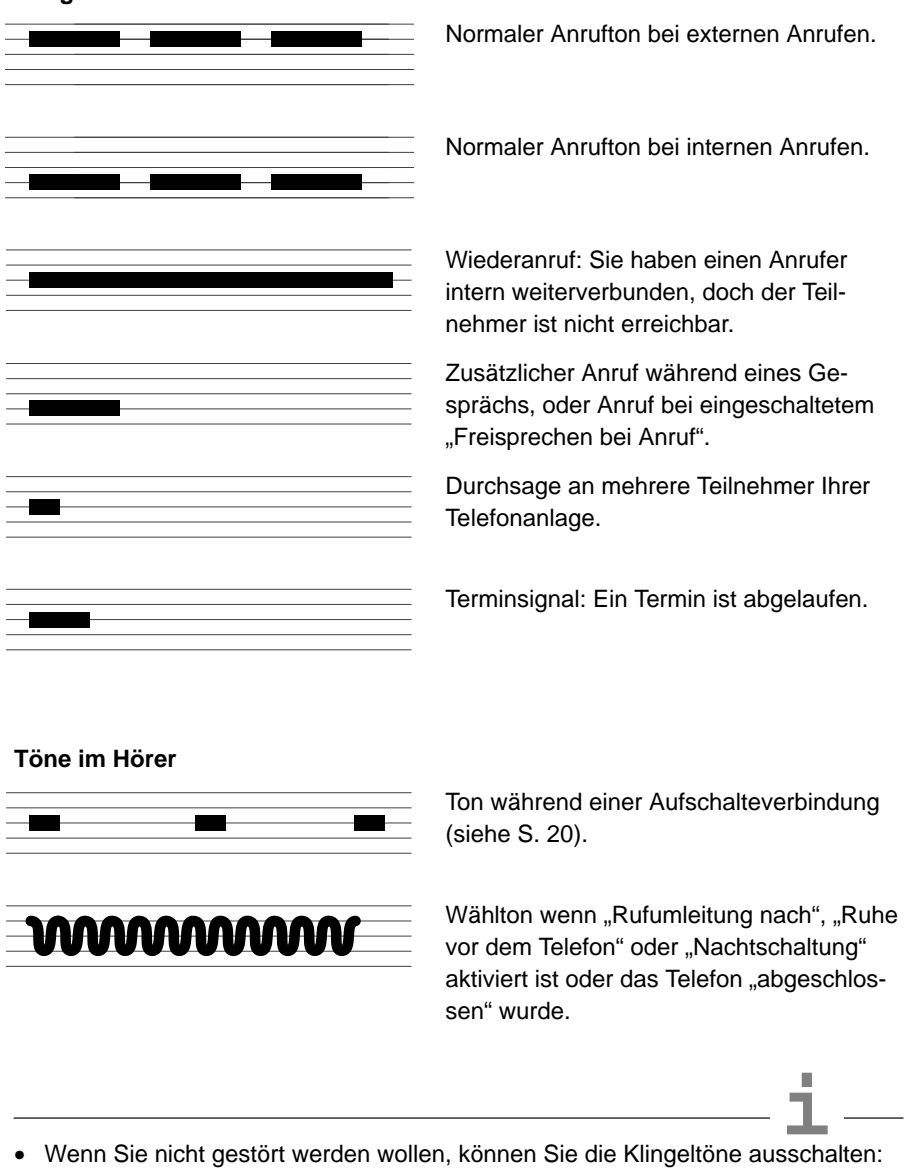

**Klingeltöne bei internen und externen Anrufen**

siehe S. 61.

## **Wenn etwas nicht klappt**

#### **Falsche Uhrzeit und falsches Datum werden angezeigt**

Stellen Sie im Menü Programmieren mit dem Menüpunkt Datum/Uhrzeit das richtige Datum und die richtige Uhrzeit ein bzw. Anruf über Amt (ISDN).

#### **Unbekannte Anzeige im Display**

Schlagen Sie im Kapitel "Symbole und Meldungen im Display" nach, was die Anzeige bedeutet (siehe S. 72).

#### **Die Rufnummer eines Anrufers wird nicht angezeigt**

Der Anruf wurde ohne Rufnummer übertragen. Eventuell hat Ihr Gesprächspartner einen analogen Anschluß, oder er hat seine Rufnummernanzeige ausgeschaltet.

#### **Eine Funktion fehlt im Menü**

Prüfen Sie, ob die Funktion auf einer Funktionstaste liegt. Funktionen, die auf Tasten liegen, erscheinen nicht mehr im Menü.

#### **Eine Funktion wird nicht ausgeführt**

Möglicherweise gehört die Funktion nicht zur Standardausstattung des Telefons und muß erst in der Integral 1 freigeschaltet werden.

#### **Ein gespeicherter Termin wurde nicht gemeldet**

Prüfen Sie, ob Datum und Uhrzeit im Display im Ruhezustand richtig angezeigt werden.

#### **Kein interner Anruf kann Sie erreichen**

Prüfen Sie, ob Sie im Menü Telefon einstellen den Menüpunkt Ruhe vor dem Telefon eingeschaltet haben (siehe S. 61).

## **Wenn Sie nicht mehr weiter wissen ...**

Nicht bei jeder Störung muß gleich ein Defekt vorliegen. Vielleicht hilft Ihnen schon ein kleiner Hinweis, um das Telefon wieder funktionsfähig zu machen. Probieren Sie unsere Tips anhand der Bedienungsanleitung aus!

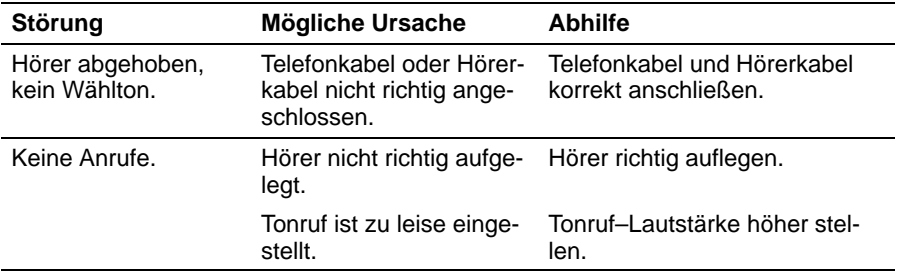

## **Technische Daten**

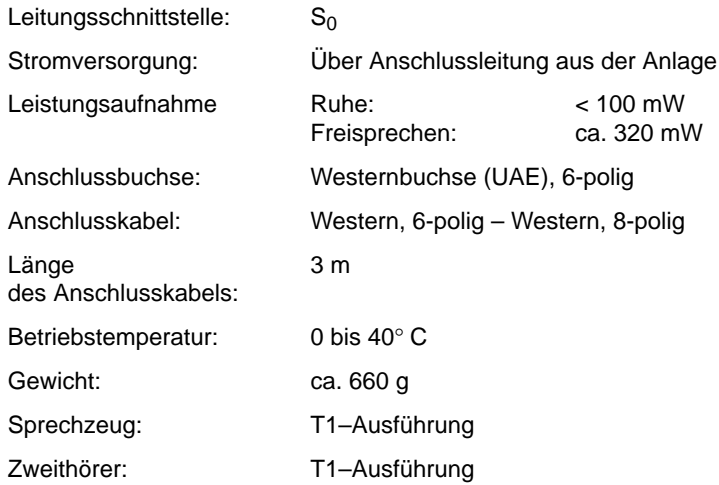

Belegung der Telefonanschlußbuchse (Ansicht von Telefonunterseite):

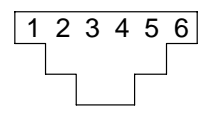

- 1 nicht belegt<br>2 Senden +
- 2 Senden +<br>3 Empfange
- 3 Empfangen +
- 4 Empfangen –<br>5 Senden –
- 5 Senden –<br>6 nicht beleg
- 6 nicht belegt

# **Stichwortverzeichnis**

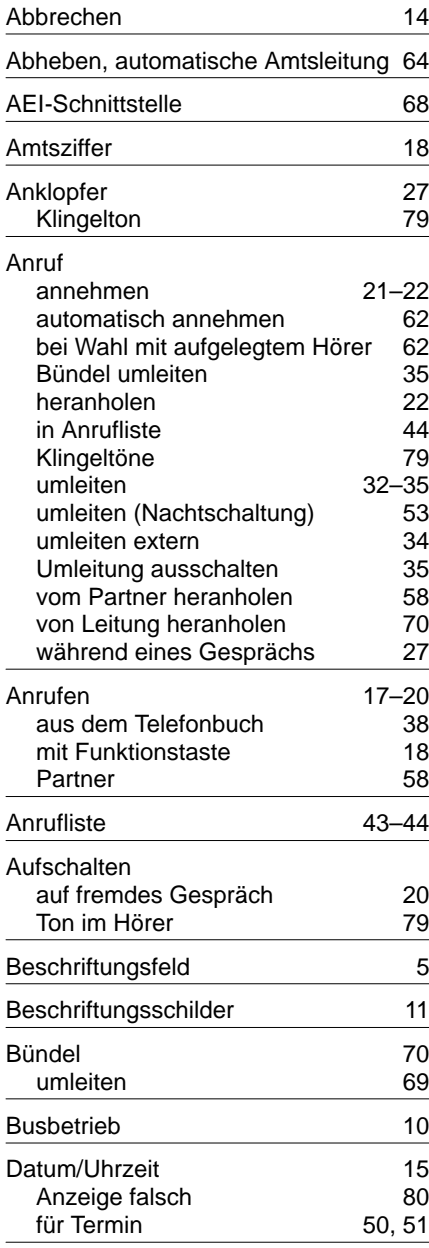

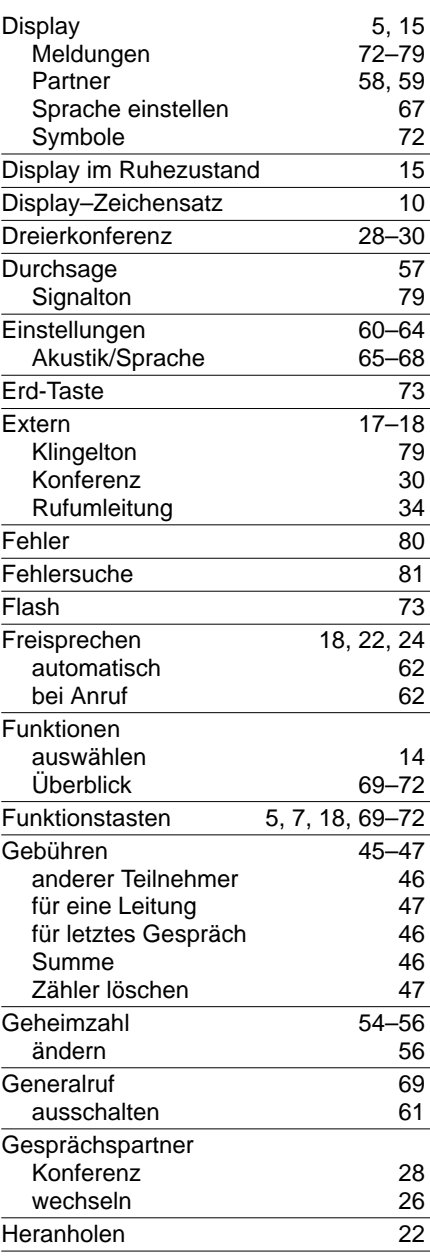

# Stichwortverzeichnis Fortsetzung

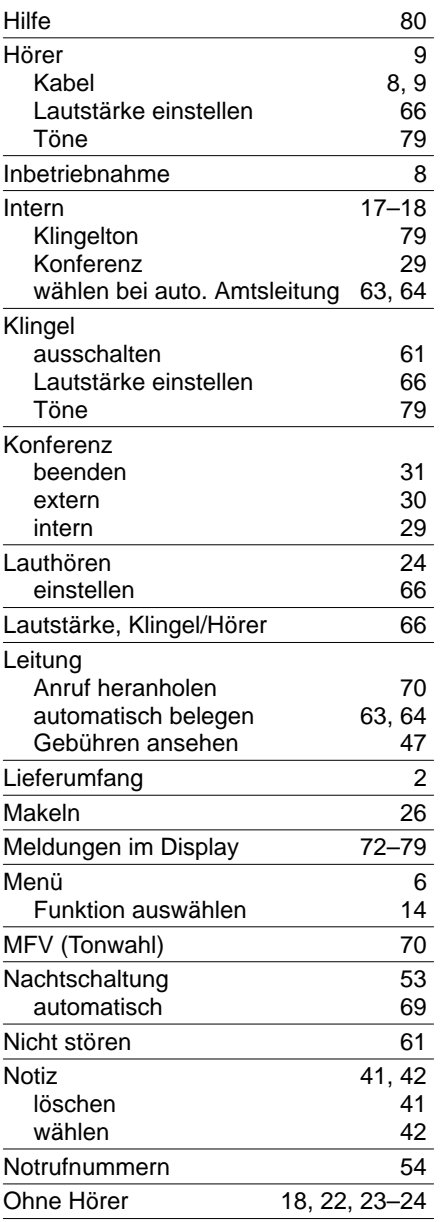

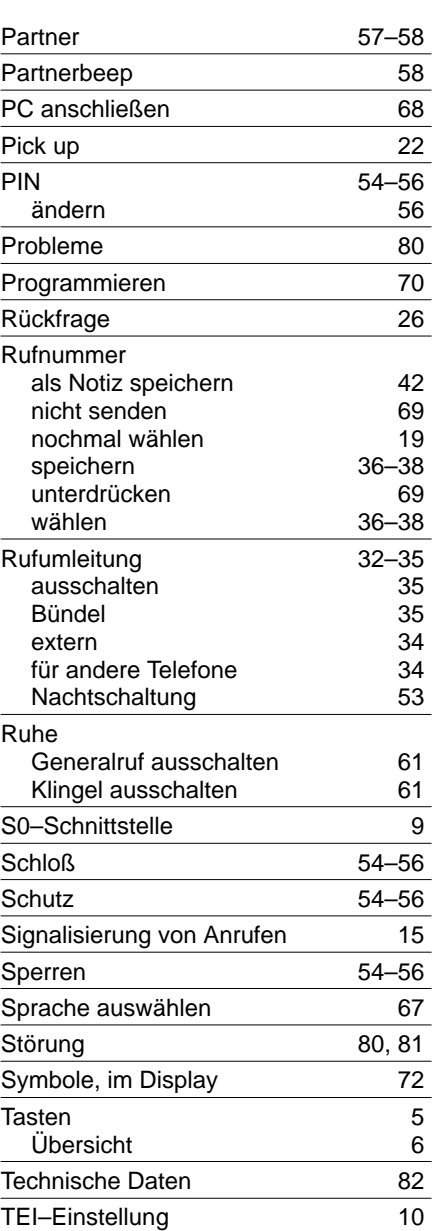

### Schlagen Sie bei Bedarf nach

# **Stichwortverzeichnis** Fortsetzung

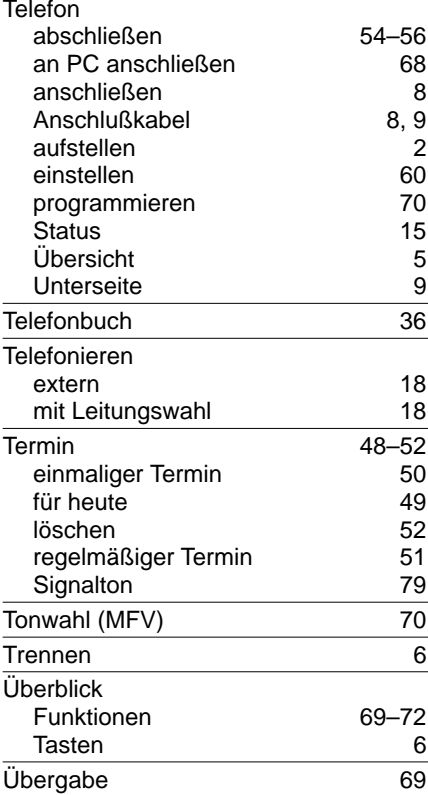

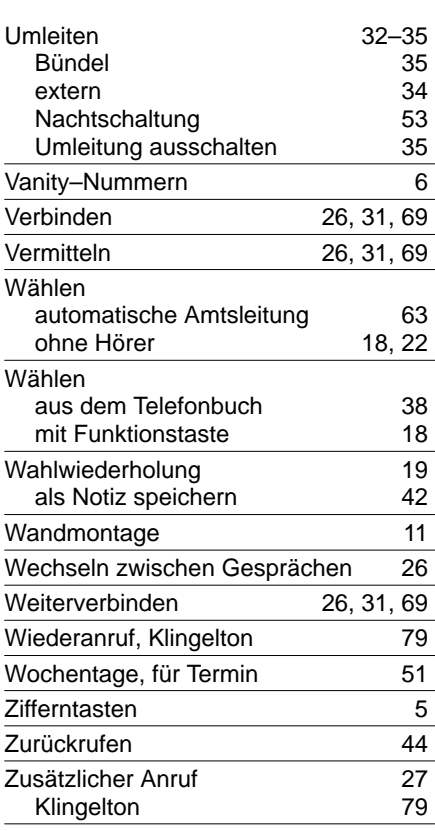